Dell DR Series システム リリース 3.1 用リリースノート

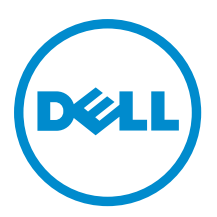

### メモ、注意、警告

■ メモ:コンピュータを使いやすくするための重要な情報を説明しています。

- 注意: ハードウェアの損傷やデータの損失の可能性を示し、その問題を回避するための方法を説明して います。
- 警告: 物的損害、けが、または死亡の原因となる可能性があることを示しています。

著作権 **©** 2014 Dell Inc. 無断転載を禁じます。 この製品は、米国および国際著作権法、ならびに米国および国際知的財産法 で保護されています。Dell™、およびデルのロゴは、米国および/またはその他管轄区域における Dell Inc.の商標です。本書<br>で使用されているその他すべての商標および名称は、各社の商標である場合があります。

2014 - 07

Rev. A12

# 目次

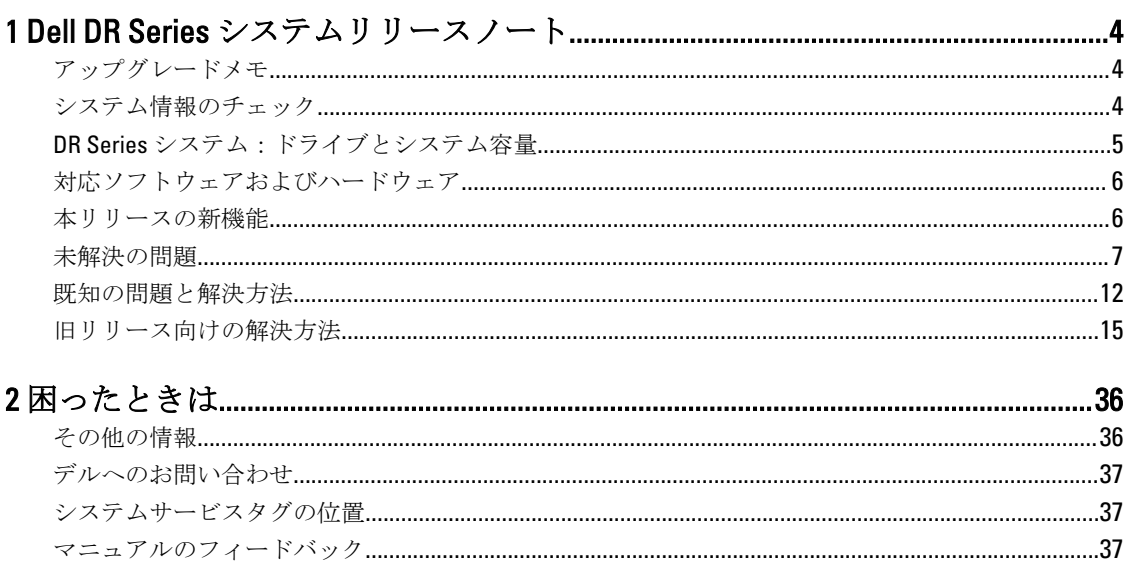

## <span id="page-3-0"></span>Dell DR Series システムリリースノート

3.1 用リリースノートは、Dell DR Series システムマニュアルの補完を目的としています。入手可能な DR Series システムマニュアルの完全なリストについては[、その他の情報](#page-35-0)を参照してください。

1

リリースノートには、Dell DR Series システムに事前にインストールされたシステムソフトウェアに関する詳 細が含まれています。また、最新アップデート、既知の不具合、解決方法、およびその他の情報も記載され ています。

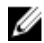

メモ: DR Rapid デバイスの設定についての手順は、『Dell DR Series System Administrator Guide』(Dell DR Series システム管理者ガイド)を参照してください。このガイドは dell.com/powervaultmanuals で入手で きます。

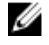

**メモ:**デルからの DR Series システムマニュアルの最新バージョンをチェックしていただくことをお勧 めします。

### アップグレードメモ

本トピックでは、バージョン 3.1 にアップグレードするユーザーにとって重要な情報を説明します。

- NetVault バックアップ (NVBU) 9.2 を使用している場合は、NVBU スタンドアロンパッケージで RDA をア ップグレード しないでください。これは、NVBU 9.2 に NVBU 搭載 2.1 RDA プラグインに対する互換性はあ っても、NVBU 搭載 3.0.0.x RDA プラグインに対する互換性はないためです。NVBU 10.0 を使用する場合は 3.0.0.2 プラグインを引き続き使用することができ、プラグインをアップグレードする必要はありません。 NVBU 搭載 RDA における互換性については、『Dell DR Series System Interoperability Guide』(Dell DR Series シ ステム相互運用ガイド)の NetVault バックアップ (NVBU) 互換性を参照してください。
- NetBackup を使用する場合、最適化された合成バックアップを実装するには、ディスクプールに最適化さ れた合成の属性フラグを設定する必要があります。これは、2.1 で作成されたコンテナのみに該当します。 詳細については、『Dell DR Series System Administrator Guide』(Dell DR Series システム互換性ガイド)で最 適化された合成バックアップのための NetBackup の設定を参照してください。
- 高速 NFS および高速 CIFS 用に 3.0.x ドライバを実行している場合は、レプリケーションを正常に機能させ るため、ドライバを 3.1 にアップデートする必要があります。

次の情報は、ソフトウェアバージョン 2.1 からアップグレードするユーザー向けです。

• 2.x RDA with OST プラグインを使用している場合は、それをアンインストールして、プラグインのバージ ョン 3.x を再インストールする 必要があります。これは、バージョン 3.0.0.1 以降はプラグインの名前が変 更されているためです。

#### システム情報のチェック

DR Series システムで問題をトラブルシューティングする場合は、常にインストールされた DR Series システム ソフトウェアが最新であることを確認してください。関連ドライバ、ソフトウェア、およびファームウェア は dell.com/support でご利用いただけます。

お使いのシステムに最新ドライバとファームウェアをダウンロードするには、次の手順を実行します。

- <span id="page-4-0"></span>1. dell.com/supportにアクセスし、サービスタグを入力、またはお使いの製品を参照します。
- 2. ドライバおよびダウンロード をクリックします。
- 3. View All Drivers (すべてのドライバを表示)をクリックします。
- 4. すべての関連ドライバ、ソフトウェア、およびファームウェアの検索を開始するために適切な製品があ ることを確認します。

現在インストールされている DR Series システムソフトウェアバージョンをチェックする方法については、 dell.com/powervaultmanuals で『Dell DR Series System Administrator Guide』(Dell DR Series システム管理者ガイ ド)または『Dell DR Series System Command Line Reference Guide』(Dell DR Series システムコマンドラインリフ ァレンスガイド)を参照してください。

### DR Series システム:ドライブとシステム容量

DR Series システムには次のタイプがあります。

- DR4000システム 改変された Dell PowerEdge R510 アプライアンスプラットフォーム上に事前インストー ルされた DR Series システムソフトウェアが含まれています。
- DR4100 システム 改変された Dell PowerEdge R720xd アプライアンスプラットフォーム上に事前インスト ールされた DR Series システムソフトウェアが含まれています。
- DR6000システム 改変された Dell PowerEdge R720xd アプライアンスプラットフォーム上に事前インスト ールされた DR Series システムソフトウェアが含まれています。

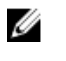

メモ: DR6000 は、搭載されているシステムハードウェアのレベルが高い点で DR4100 と異なります。DR4100 ハードウェア構成は、DR6000 プラットフォームの ハードウェア要件を満たしません。

DR2000v システ ム DR Series システムの仮想マシン (VM) テンプレートです。サポートされる仮想プラ ットフォームの詳細については、『Dell DR Series System Interoperability Guide』(Dell DR Series システム相互運用ガイド)を参照してください。

次の表 1 は、物理 DR Series ハードウェアアプライアンスの内蔵システムドライブ容量と使用可能な物理容量 を 10 進値と 2 進値で定義します。リストされる容量値は、DR Series システムリリースの関連オーバーヘッド に応じて調整された内蔵ドライブ容量と使用可能な物理容量を表します。表 2 にリストされる容量値は、 DR2000v の仮想マシン OS ごとに現在使用可能な容量を表します。

**タ メモ:**次の表では、TB と GB は 10 進値のテラバイトおよびギガバイトを表しており、TiB は 2 進値のテ ビバイトを表しています。テビバイトは、標準に基づいたバイトの 2 進の倍数であり、デジタル情報ス トレージの単位です。

#### 表 1. ドライブ容量と使用可能な物理容量

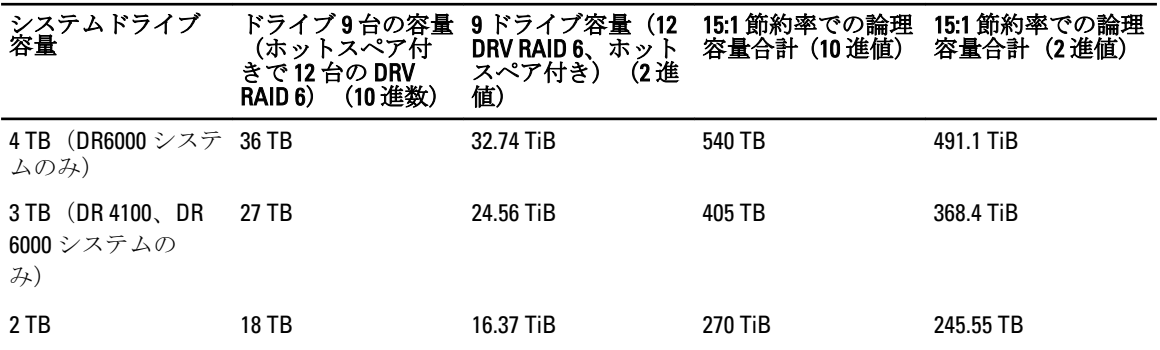

<span id="page-5-0"></span>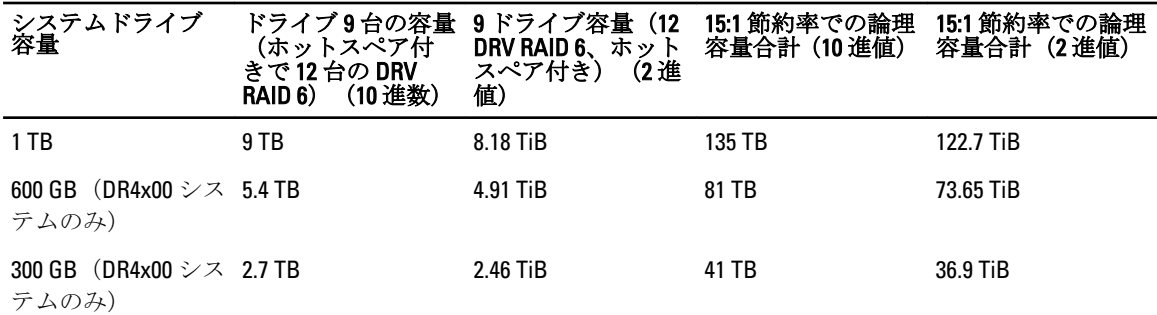

**■ メモ: 300 GB DR4x00** システムは、外付けの拡張シェルフエンクロージャをサポートしていません。

拡張シェルフエンクロージャ内の外付けデータストレージ容量についての情報は、dell.com/powervaultmanuals で『Dell DR Series System Administrator Guide』(Dell DR Series システム管理者ガイド)の DR Series 拡張シェル フを参照してください。

表 2 にリストされる容量値は、DR2000v の VM プラットフォームごとに使用可能な容量を表します。 表 2. DR2000v の使用可能な容量と仮想マシンオペレーティングシステムサポート

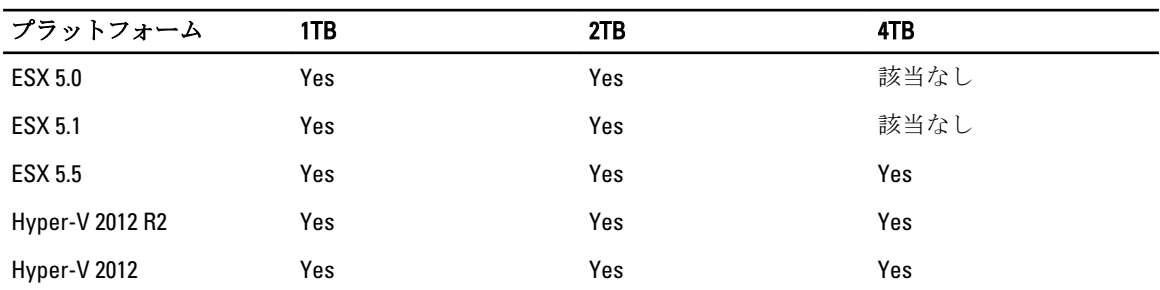

#### 対応ソフトウェアおよびハードウェア

Dell DR Series システムの対応ハードウェアとソフトウェアの完全なリストについては、dell.com/support/ manuals にある『Dell DR Series System Interoperability Guide』(Dell DR Series システム相互運用ガイド)を参照 してください。

#### 本リリースの新機能

次のリストは、本リリースにおける主な拡張機能の一覧です。

- DR2000v 仮想アプライアンス 既存の VM インフラストラクチャに展開することができる、さまざまな容 量の VM テンプレート。3.1 リリースを実行している物理 DR Series システムでは、DR2000v 仮想アプライ アンスのライセンスサーバーとして機能します。ライセンスを取得するには、3.1 を実行している物理 DR Series システムに DR2000v を登録する必要があります。サポートされる VM プラットフォームの詳細につ いては、『Dell DR Series System Interoperability Guide』(Dell DR Series システム相互運用ガイド)を参照して ください。
- カスケードレプリケーション オプションとして、追加コピーのために、ターゲットレプリカをカスケ ードレプリカと呼ばれる 3 番目の場所にカスケードできるようになりました。カスケードレプリケーシ ョンは、単一または複数のコンテナをソースシステムからプライマリターゲットに複製し、その後セカン ダリターゲットに複製することを可能にします。カスケード構成では現在 3 つのシステムがサポートさ れているため、ソースデータのコピーを 2 つ作成(ひとつはプライマリターゲット上、もうひとつはセカ ンダリターゲット上)することができます。
- <span id="page-6-0"></span>• レプリケーションシーディング — これは、コンテナから一意のデータチャンクをすべて収集し、それら をターゲットデバイスに保管するソース DR Series システム上のプロセスです。このプロセスは、セット アップする新しいレプリケーションターゲット DR Series システムがある、複製されるデータの量が非常 に多い、および/またはネットワーク帯域幅が狭い場合に役立ちます。ターゲットレプリカは、CIFS にマ ウントされた共有などのサードパーティ製デバイスに保存されたソースデータを使用してシードするこ とができます。この共有は、簡単に持ち運びできるように複数の USB ドライブに分散させることもでき ます。そうすることにより、デバイスをターゲットの場所に運んでターゲットに同じデバイスへのアクセ スを付与することができ、従って、ソースからのデータのコピーでターゲットにシードすることになりま す。シーディングが完了すると、ソースとターゲット間のレプリケーションが有効になり、保留中のデー タ転送を完了するためにレプリケーションの再同期化が行われます。その結果、レプリケーションが継続 的に実行され、ネットワークトラフィックが大幅に減少されます。また、ターゲットに対するデータのレ プリケーションと同期化を短時間で行うことも可能になります。
- GUI での SSL 証明書インストールのサポート セキュリティ強化のため、工場出荷時にインストールさ れた自己署名の Dell 証明書を、サードパーティ CA によって署名された別の証明書などの別の証明書に置 き換えることができるようになりました。
- Restore Manager この機能は、3.1 への復元に必要な機能を含めるようにアップデートされました。
- Time Navigator がサポートされるようになりました。
- 高速 NFS および高速 CIFS は、Oracle RMAN によって DR6000 用に適格とされています。
- コンテナ内の NFS に対するサブディレクトリのマウントを可能にするサポートが追加されました。
- DR Rapid 暗号化がサポートされるようになりました。
- OST 搭載 RDA 駆動の op-dup レプリケーションのための暗号化がサポートされるようになりました。
- vRanger 搭載 RDA がサポートされるようになりました。詳細については、http:// documents.software.dell.com/vRanger/ で『vRanger Integration Guide for Dell DR Series Systems』(Dell DR Series システム向け vRanger 統合ガイド)を参照してください。

#### 未解決の問題

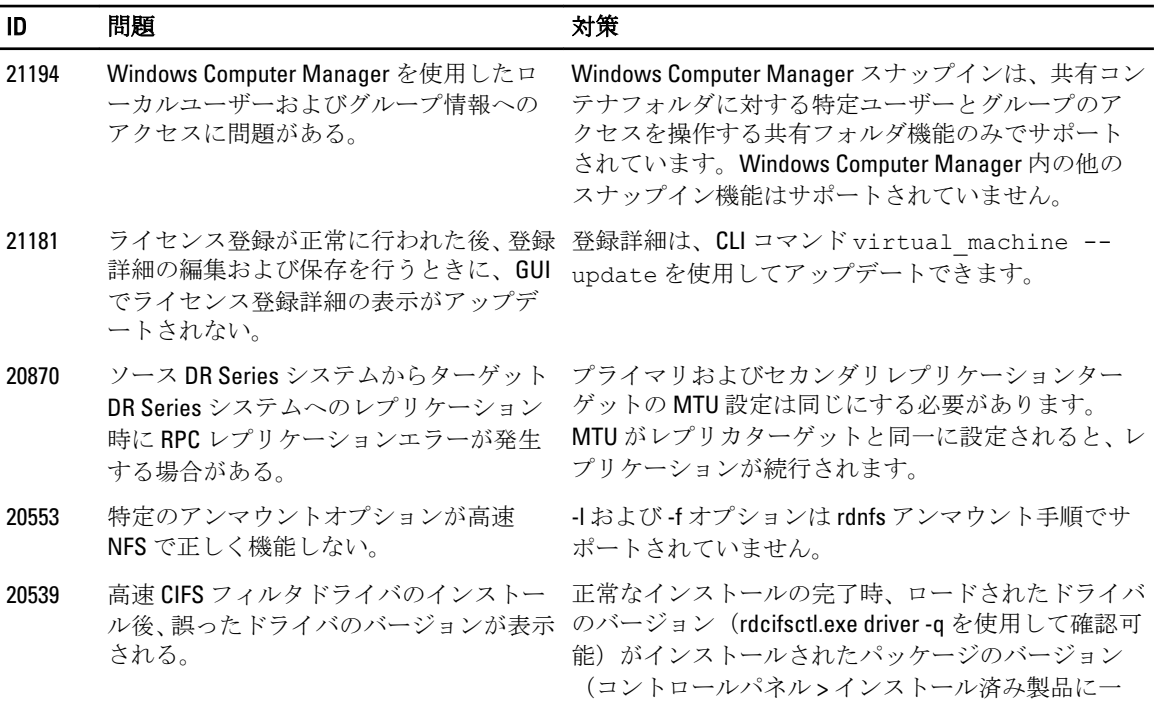

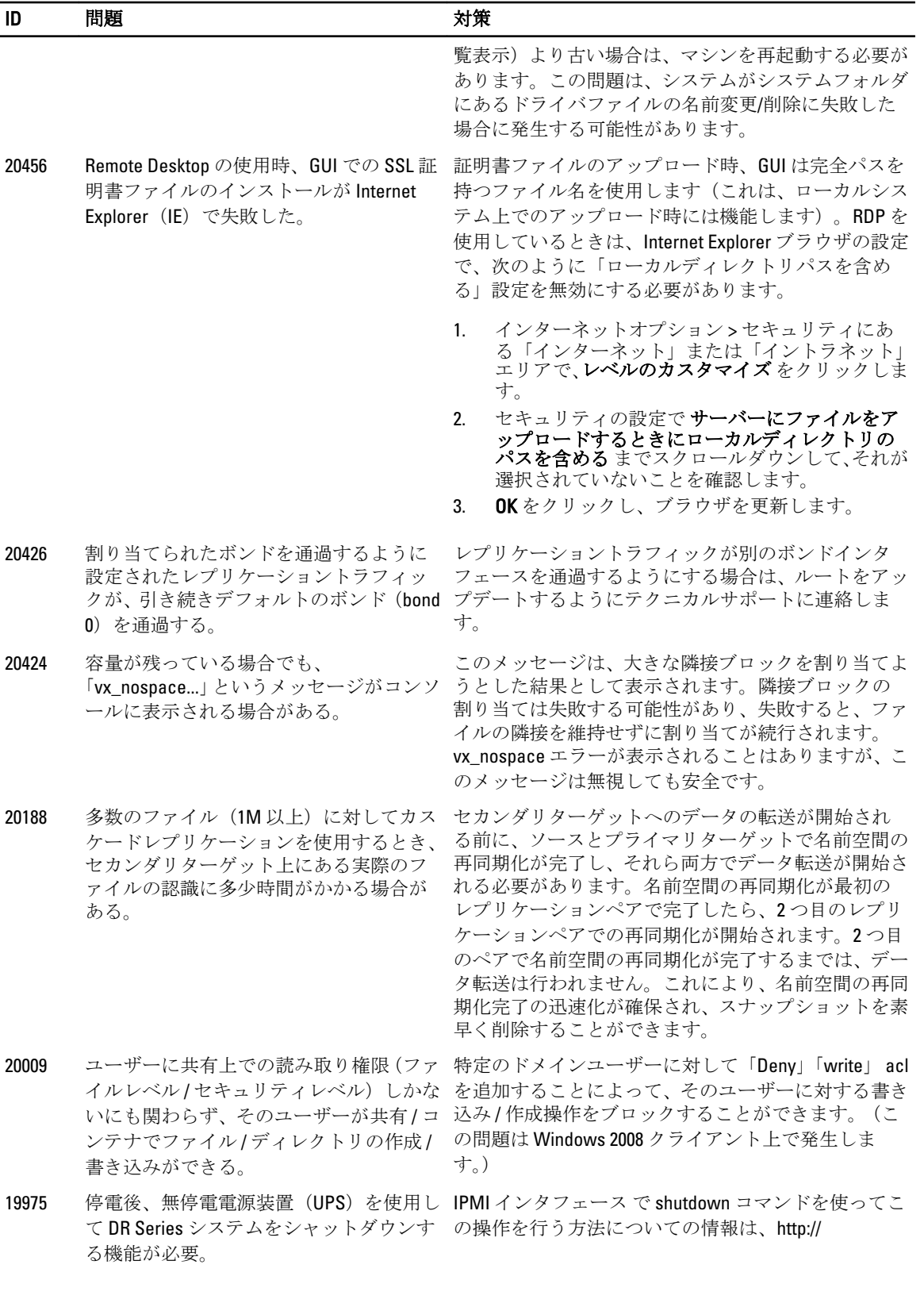

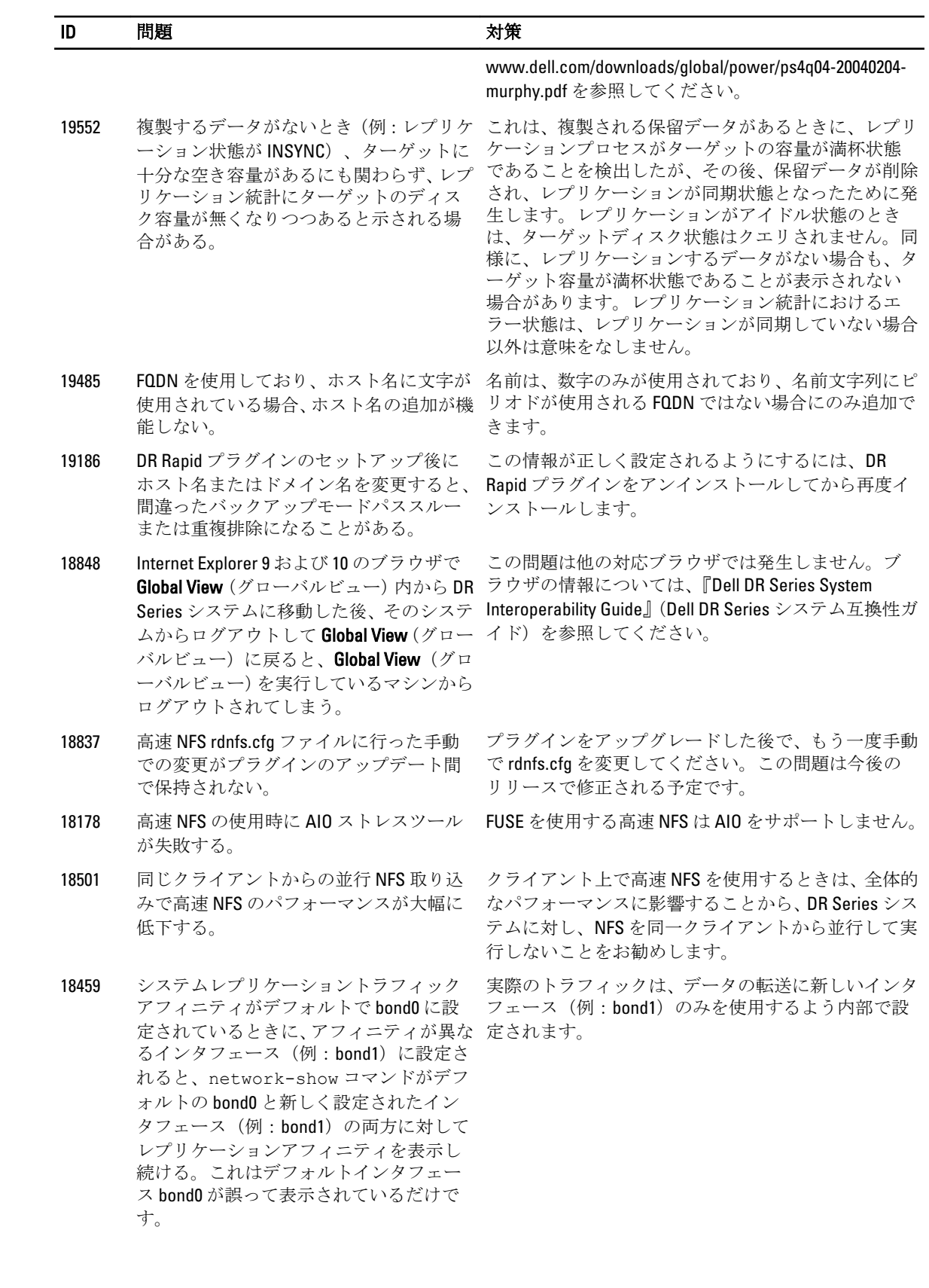

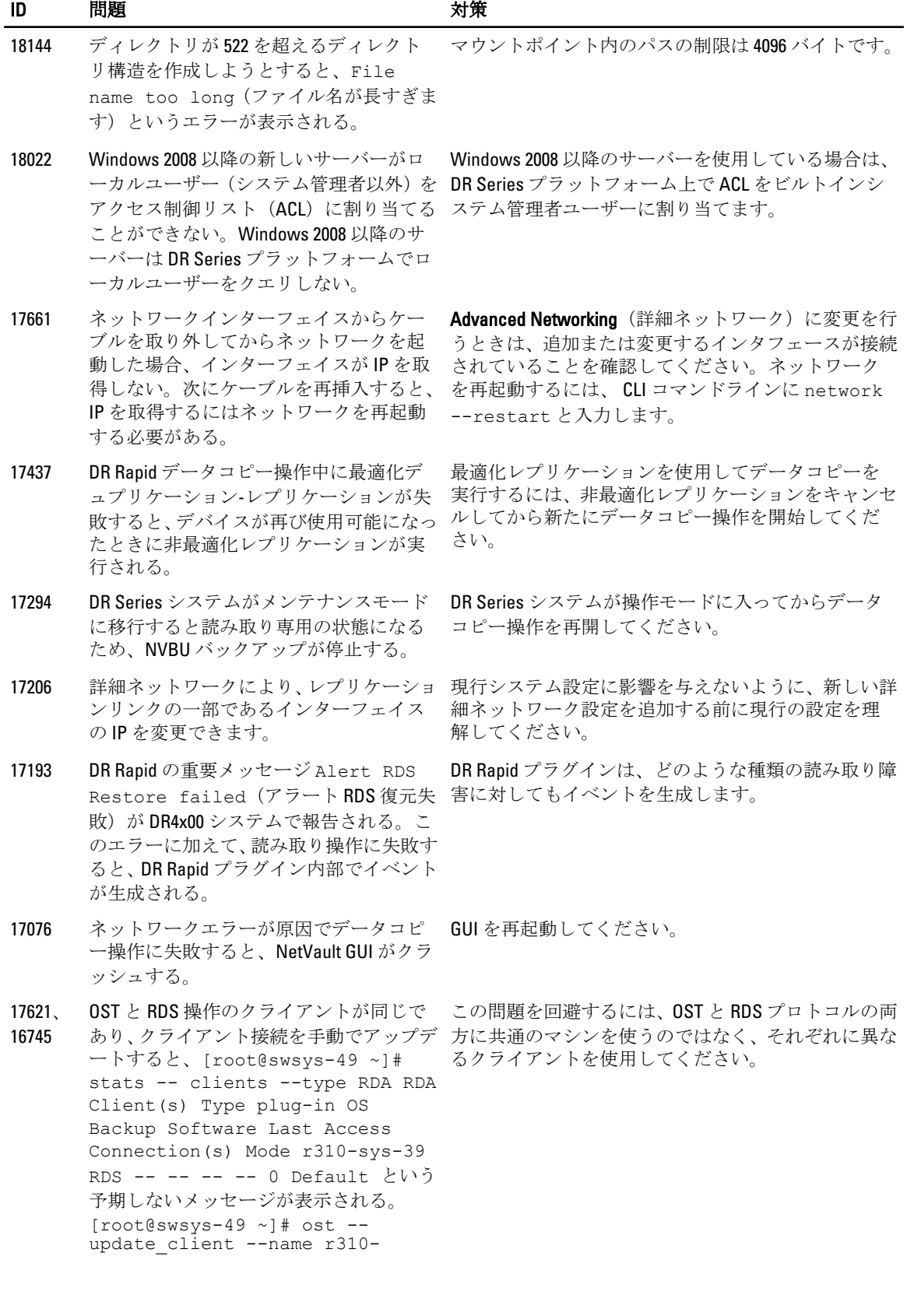

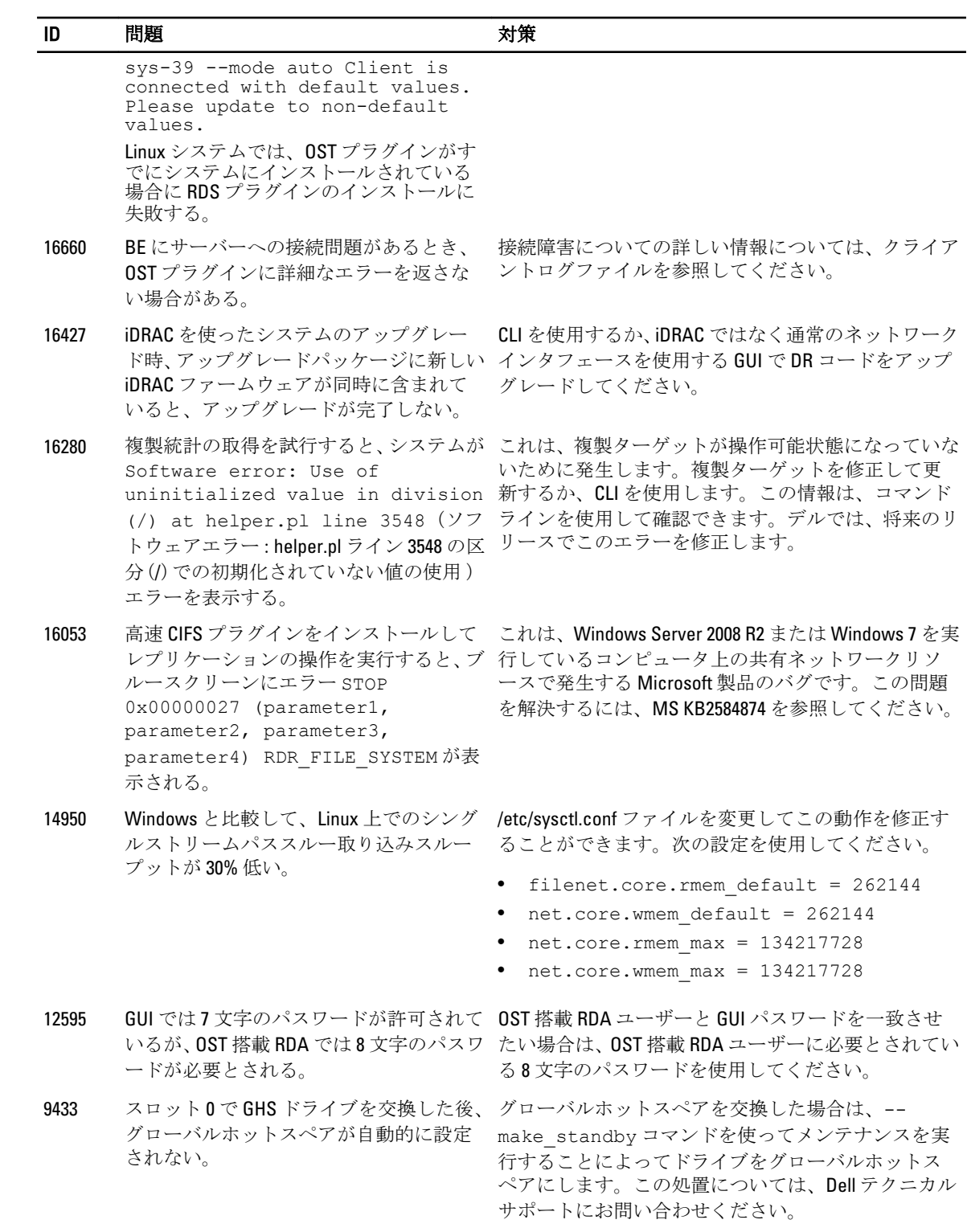

### <span id="page-11-0"></span>既知の問題と解決方法

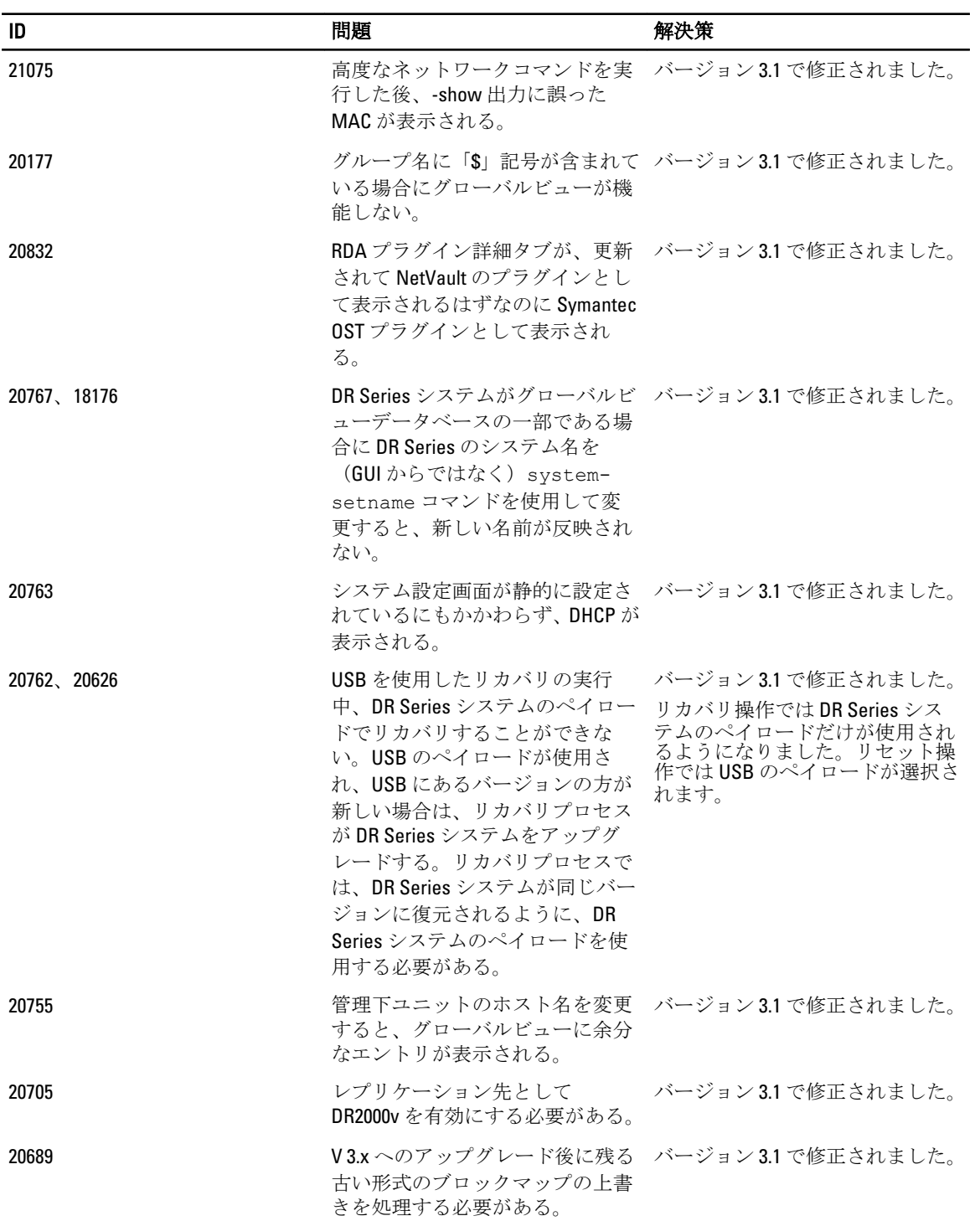

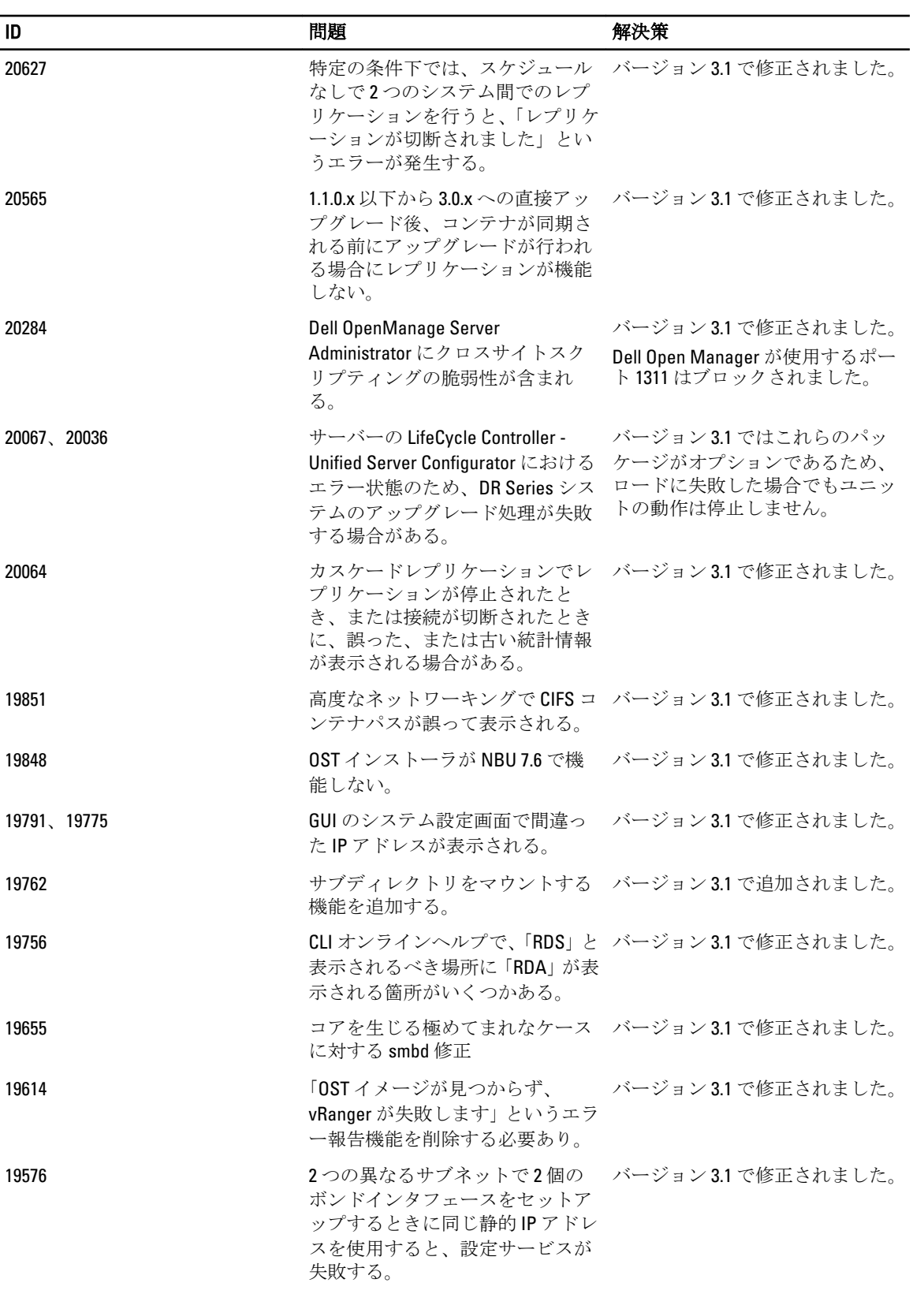

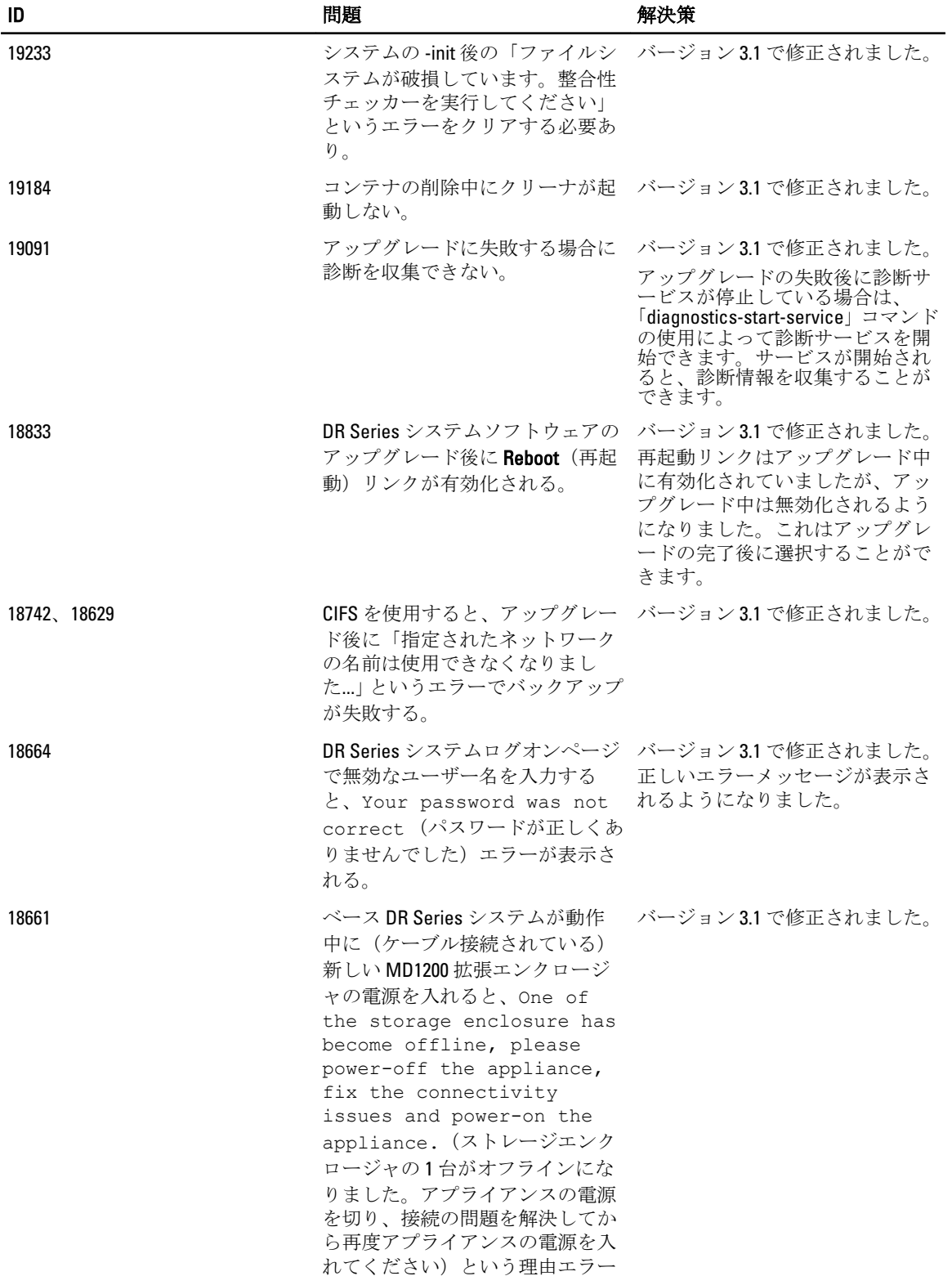

<span id="page-14-0"></span>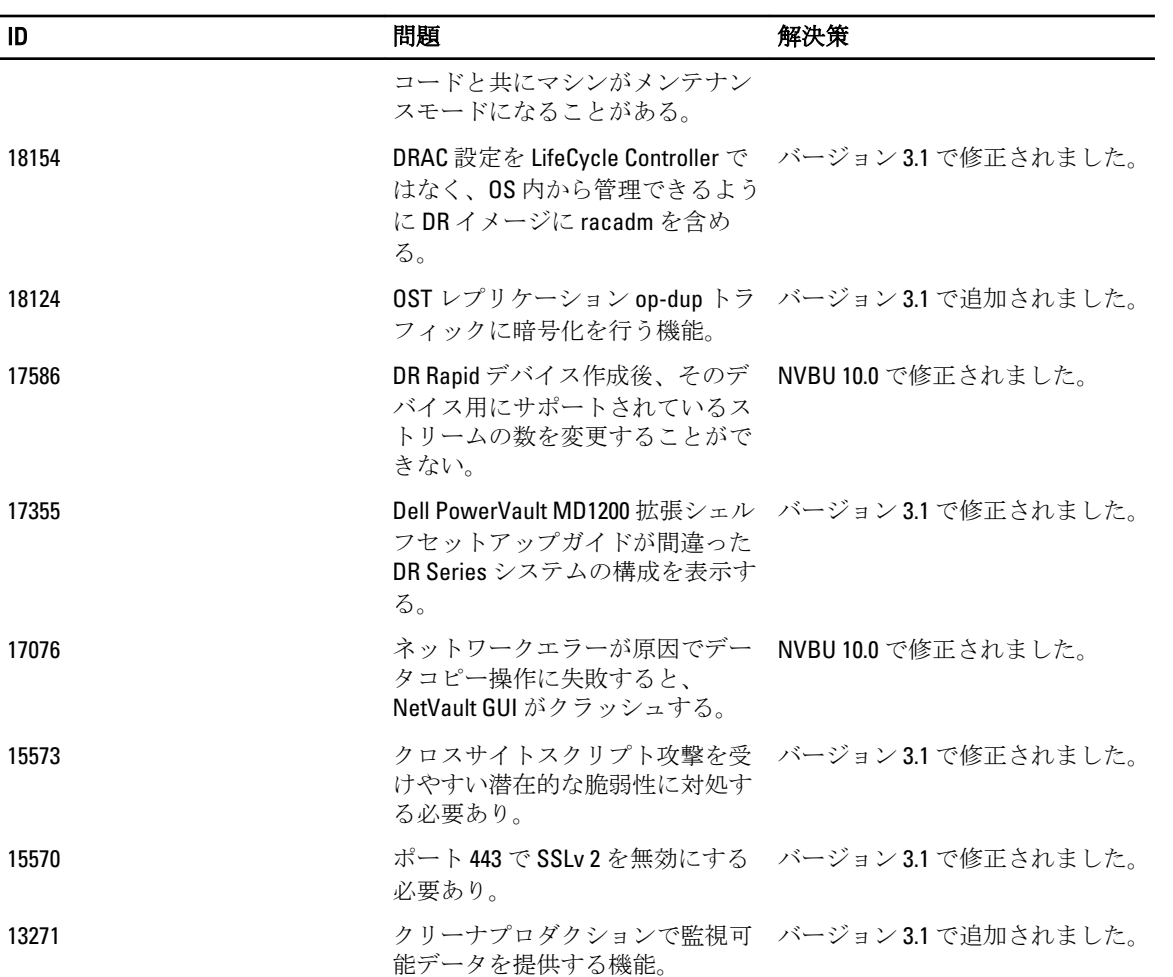

### 旧リリース向けの解決方法

次の表は、 DR Series システム 3.0.0.2 リリースと旧リリースの問題、説明、および解決策または回避策をリス トしています。

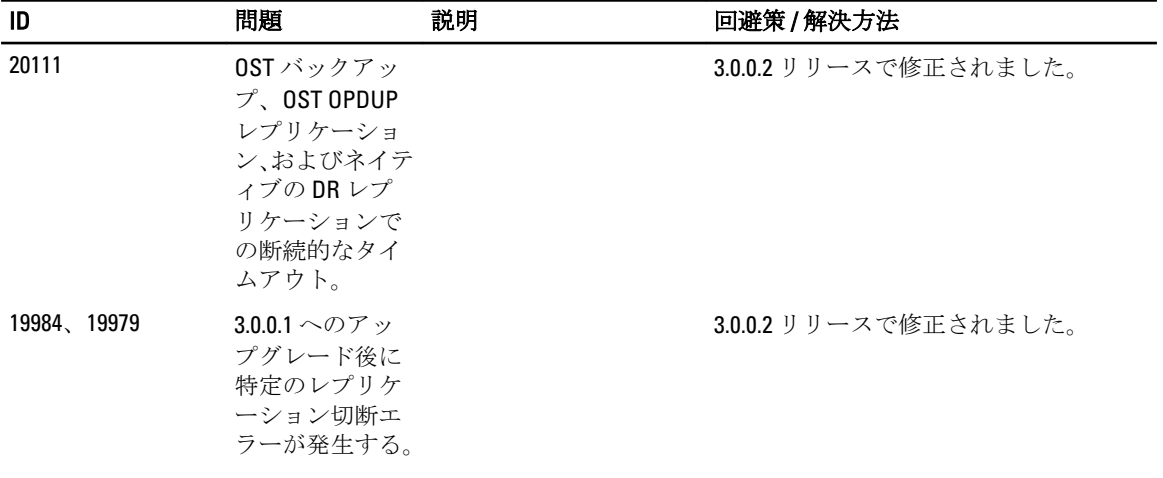

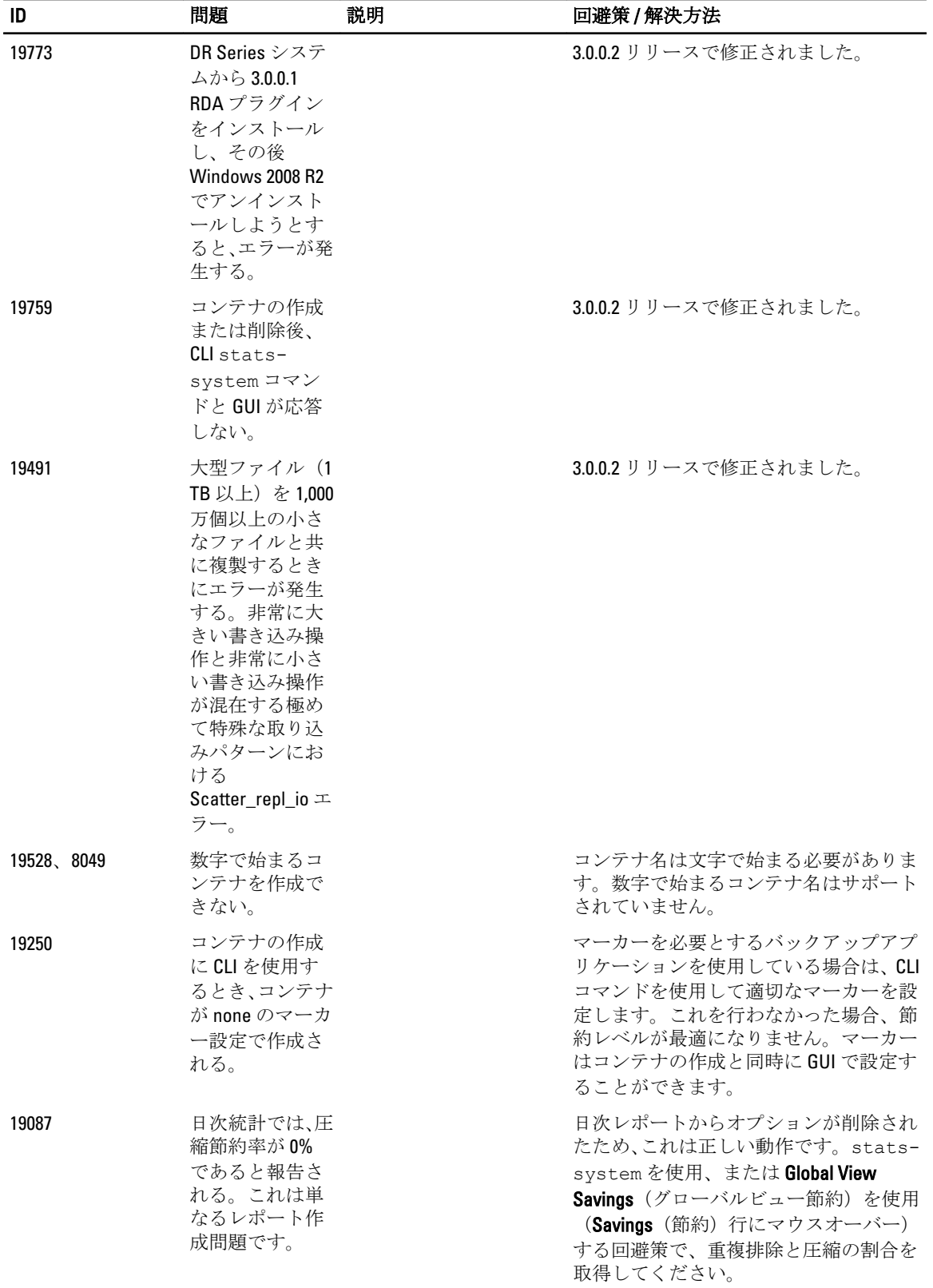

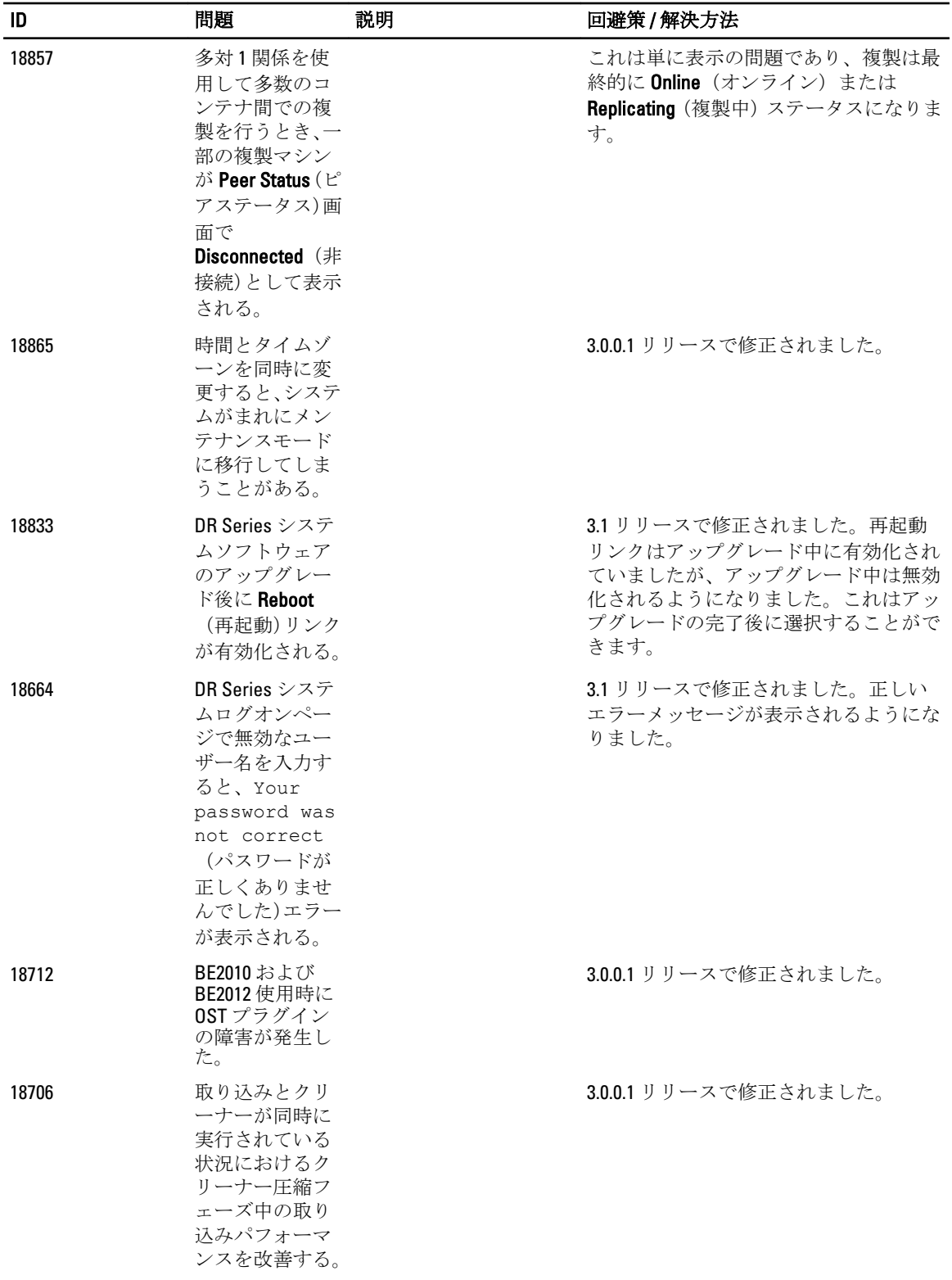

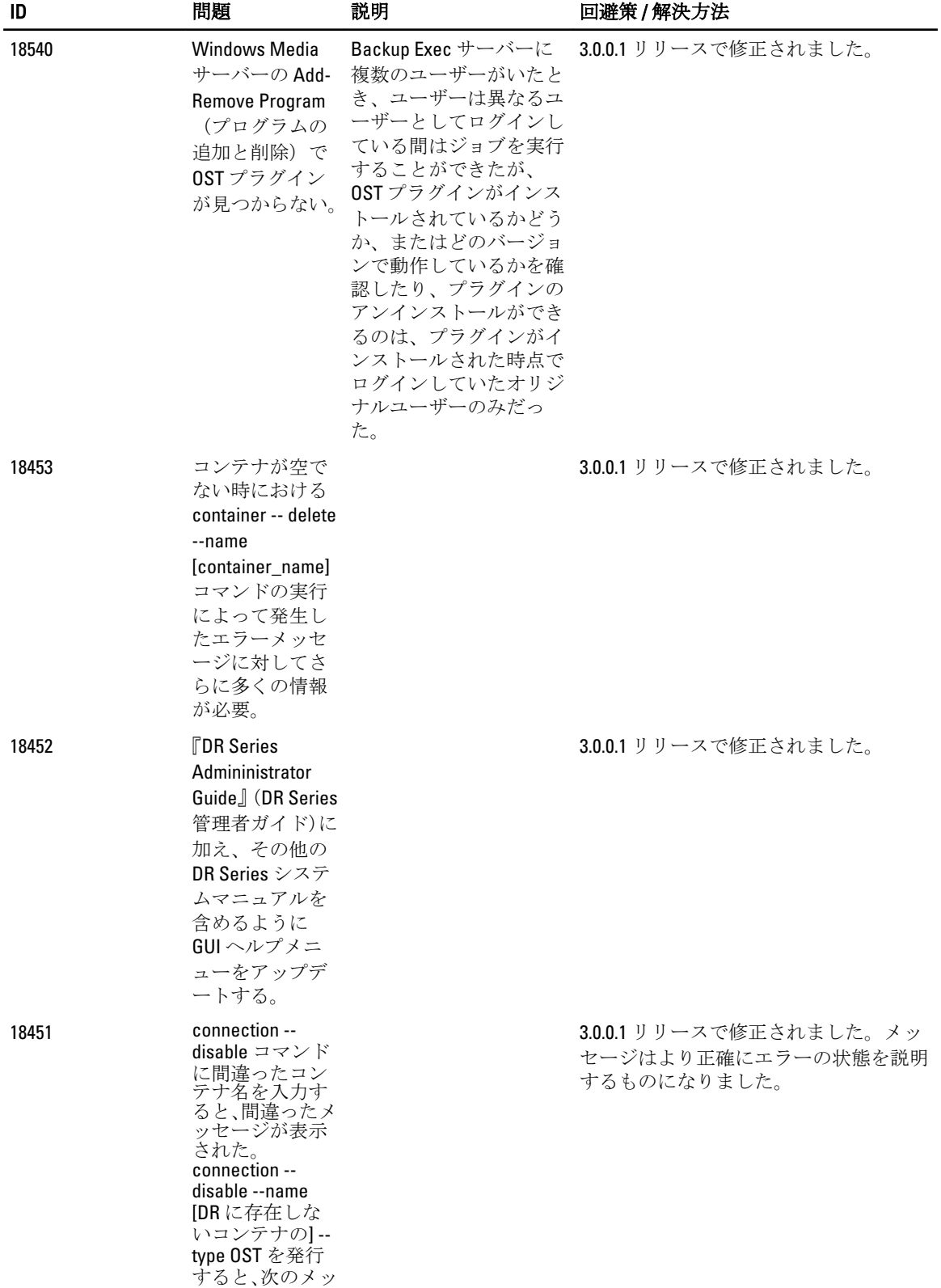

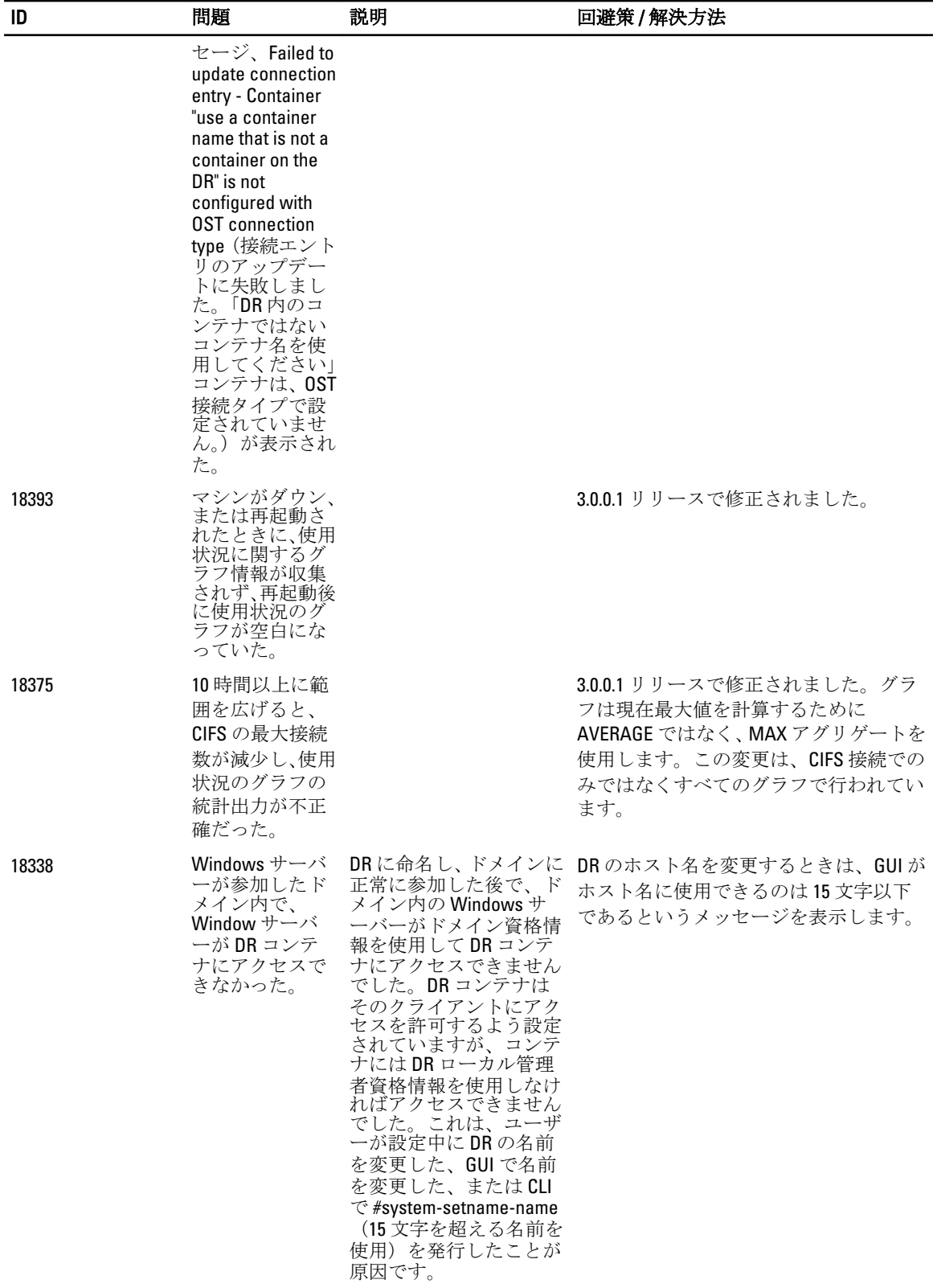

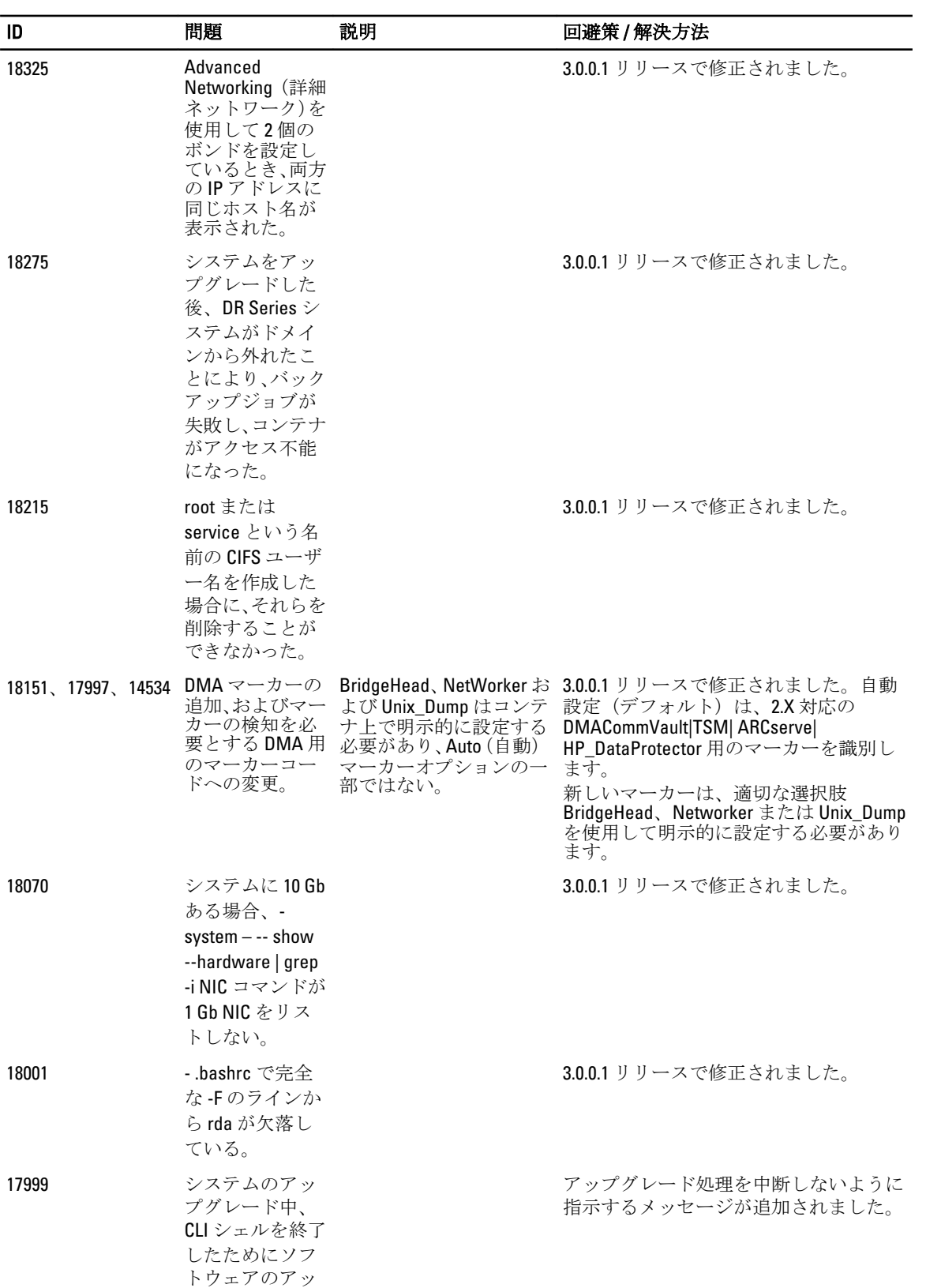

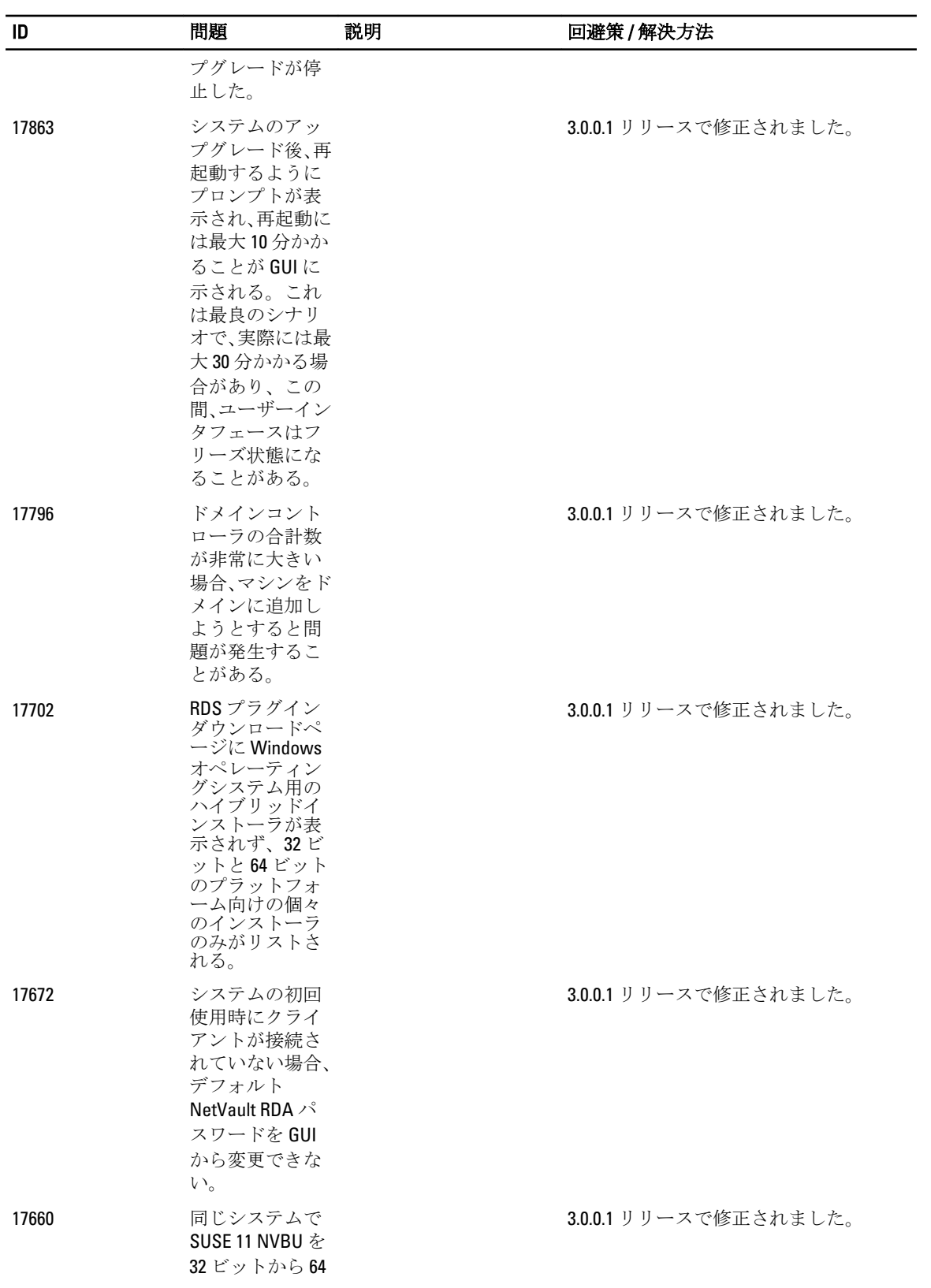

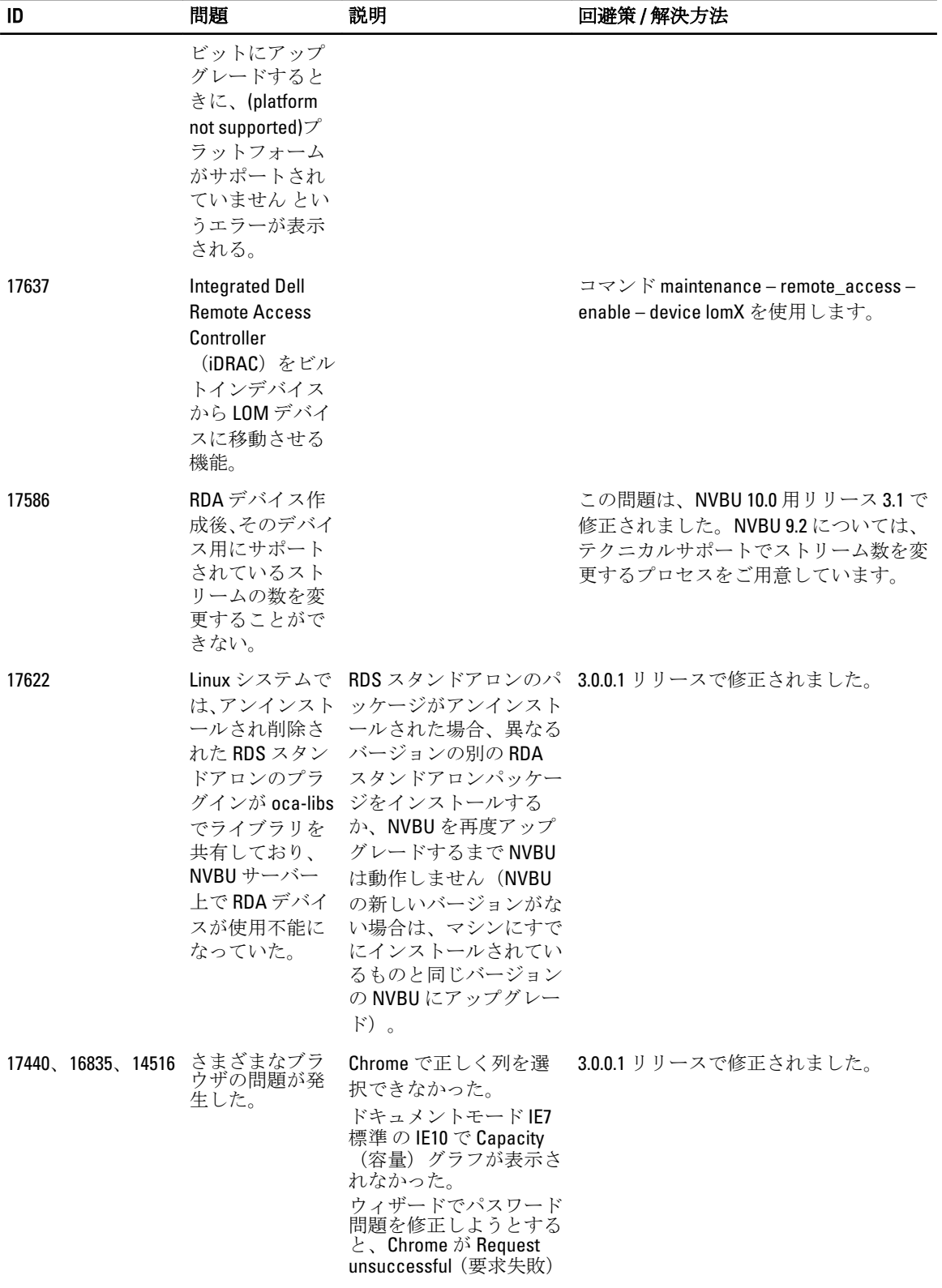

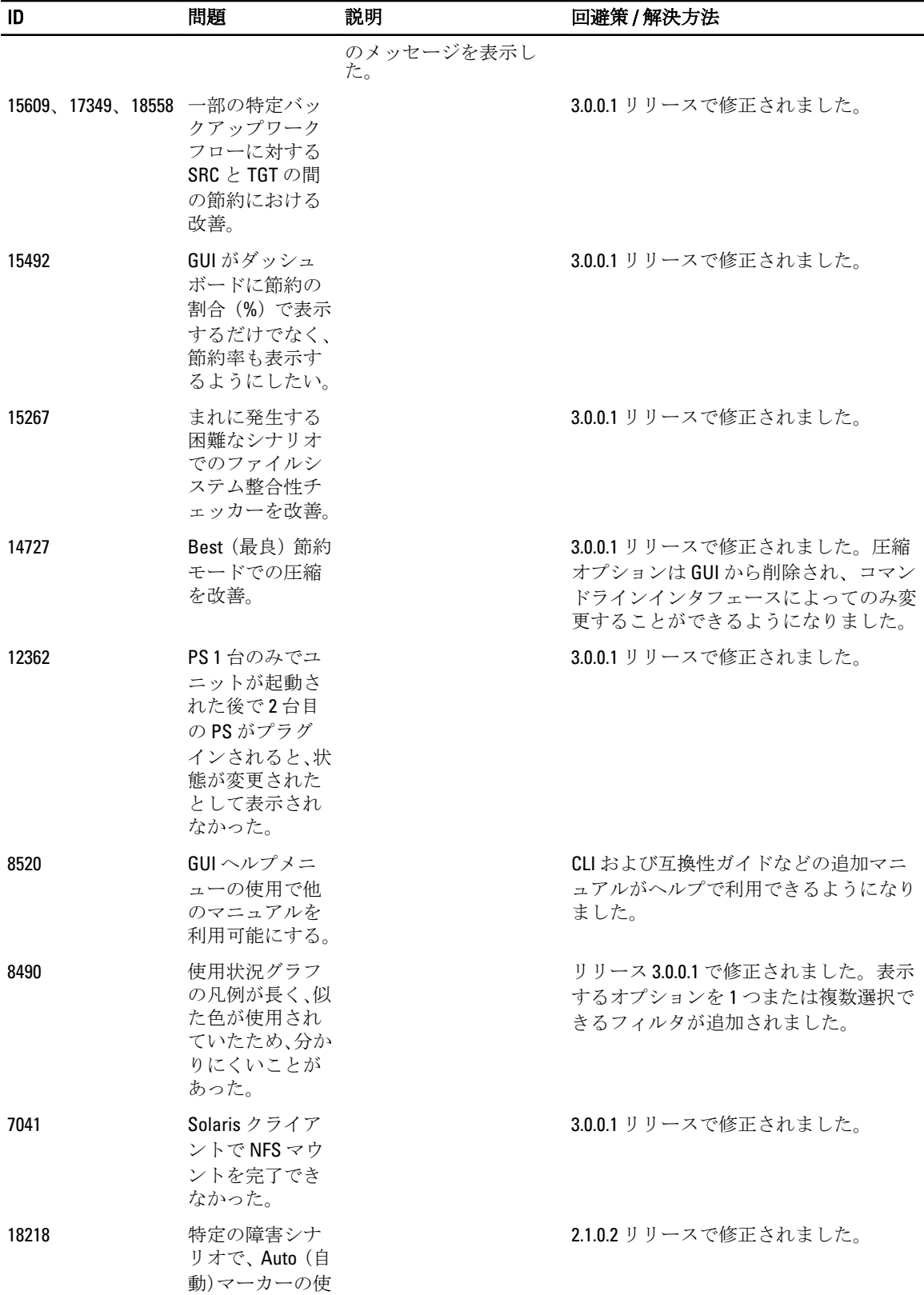

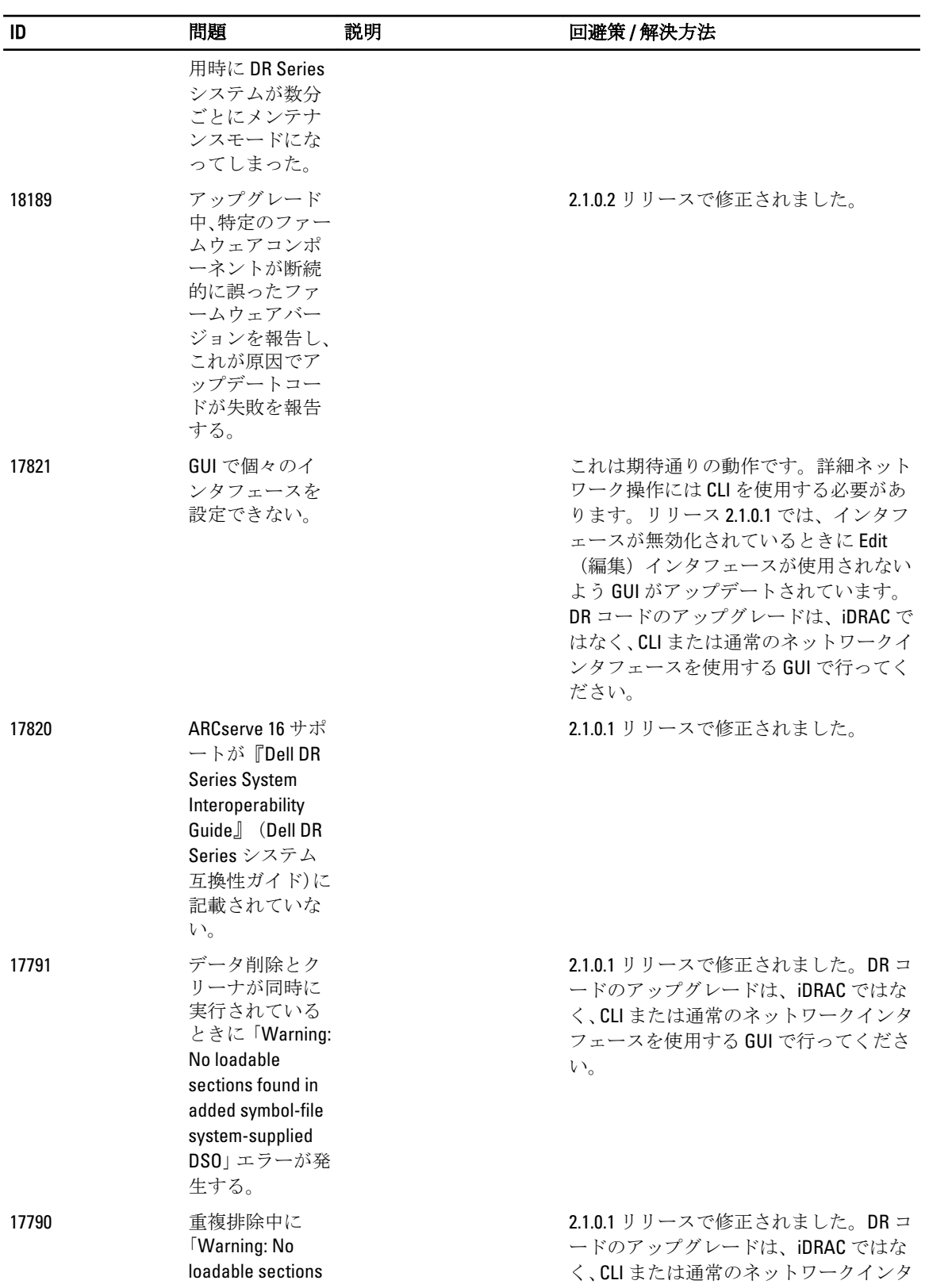

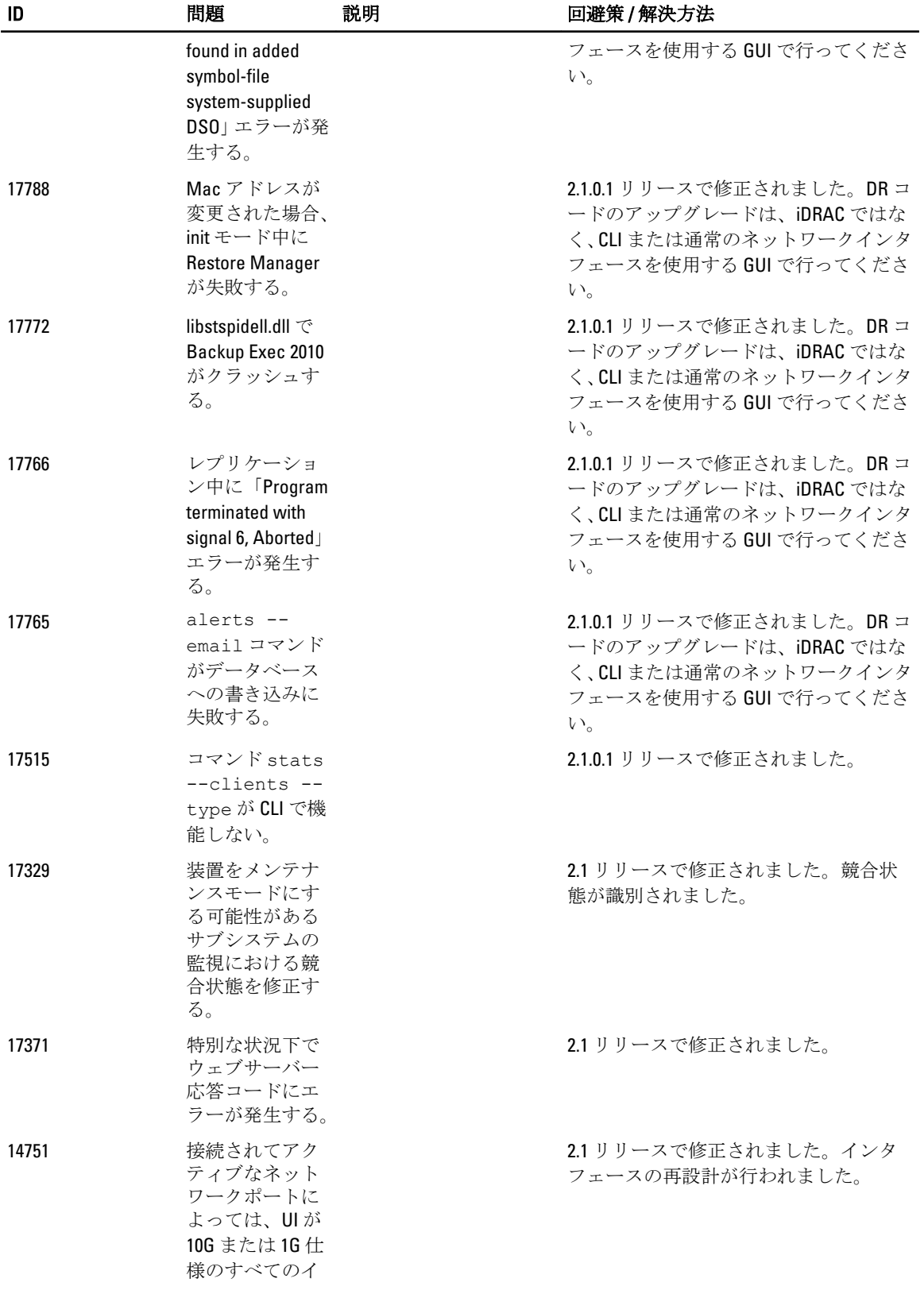

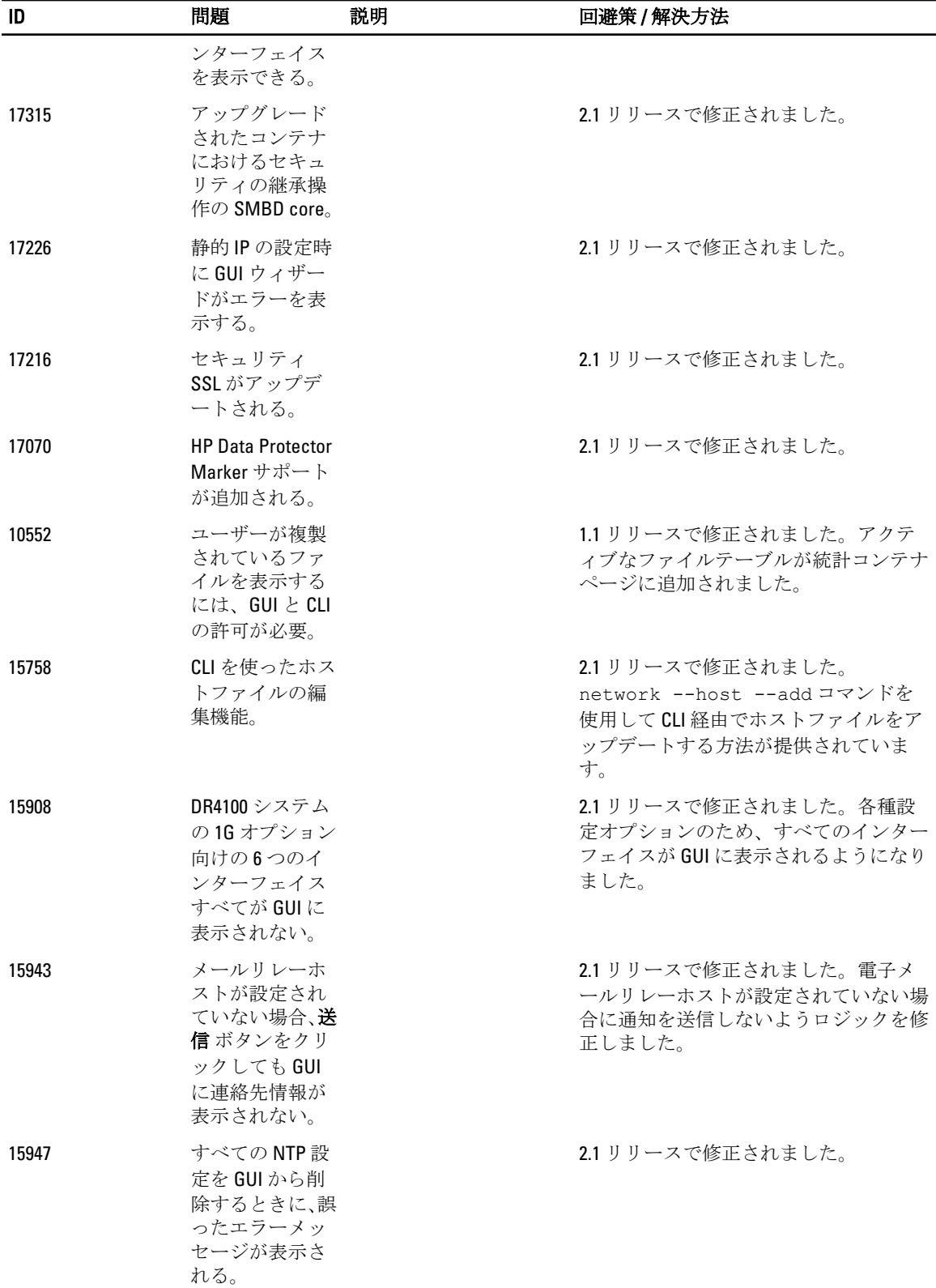

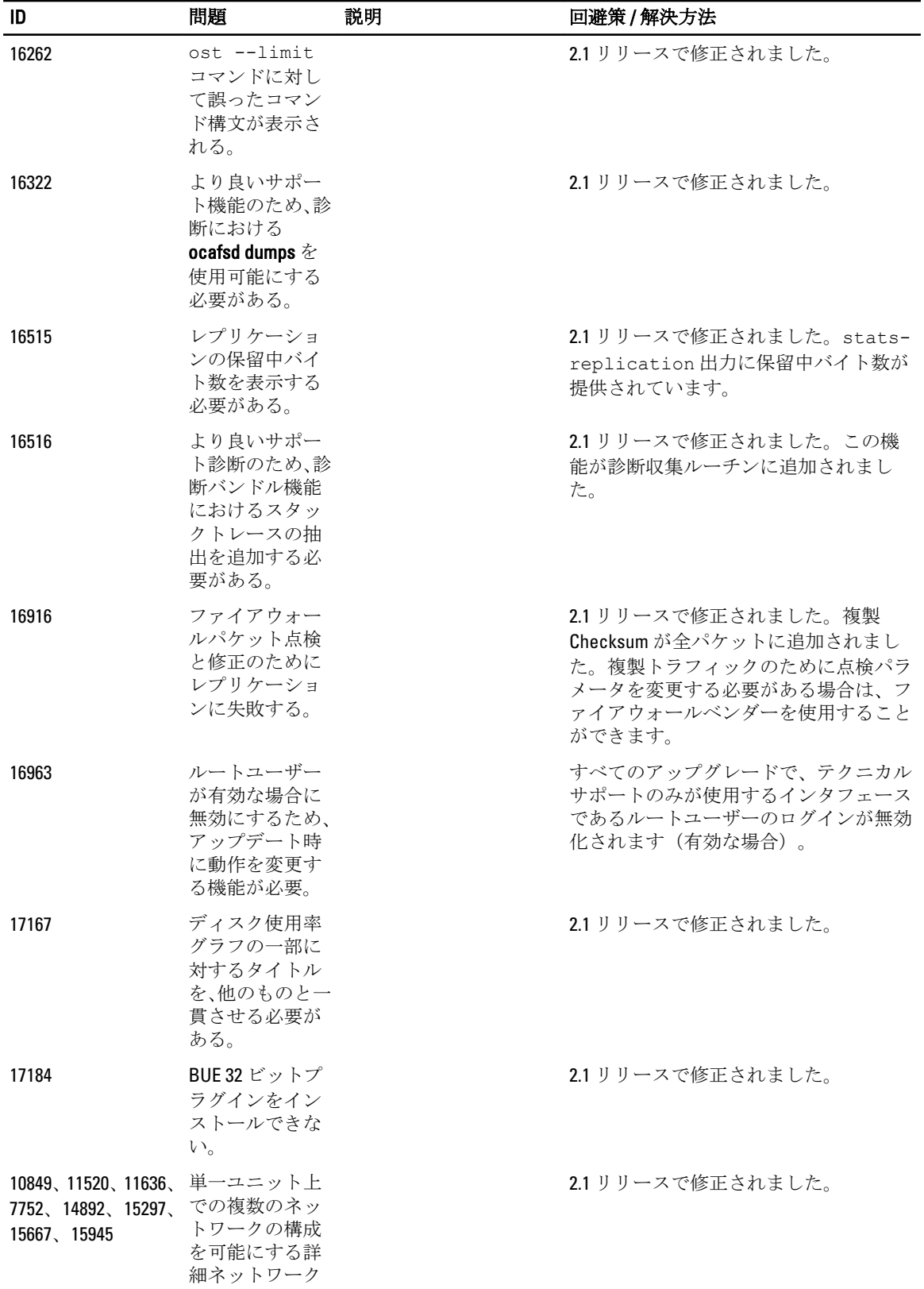

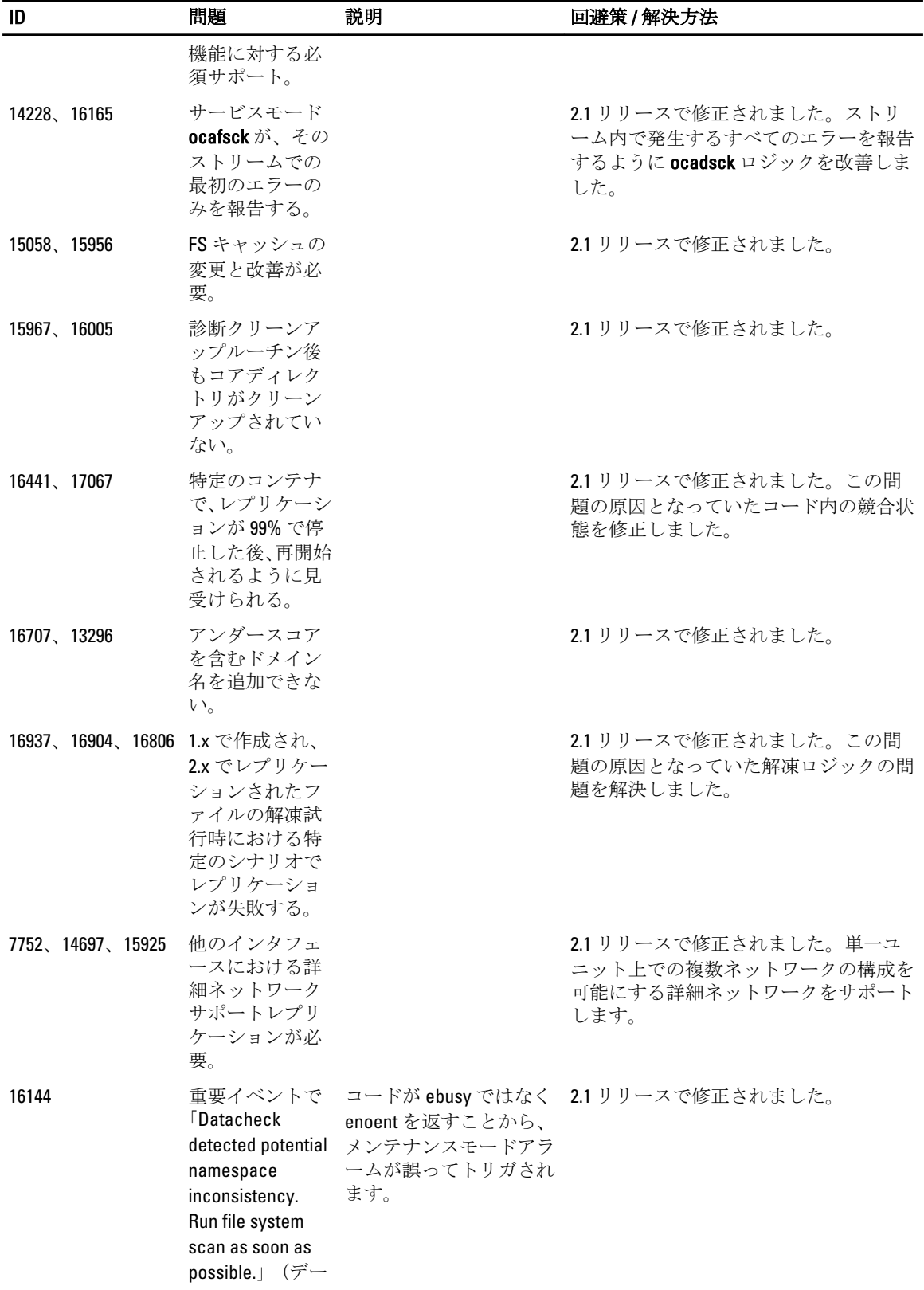

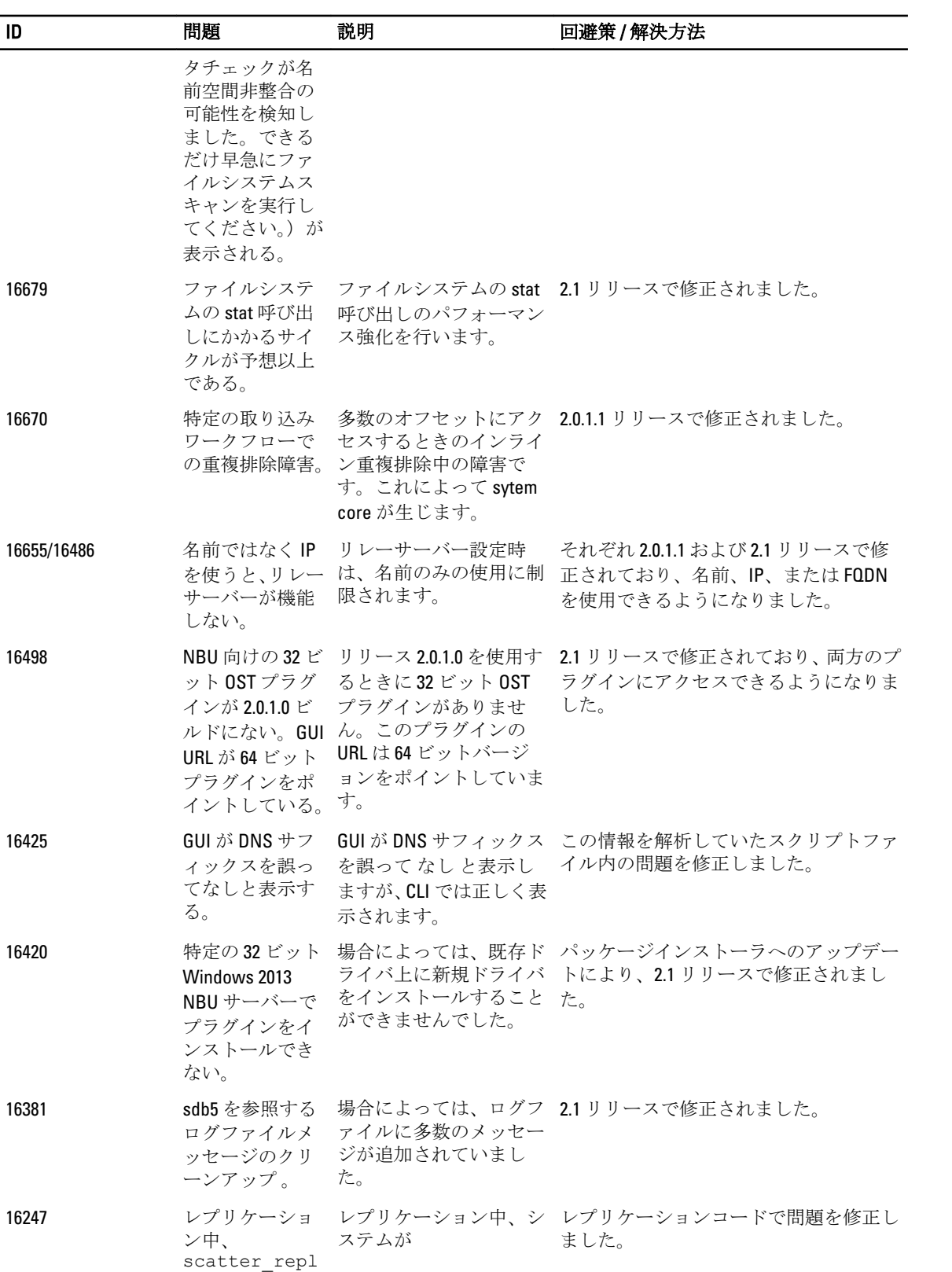

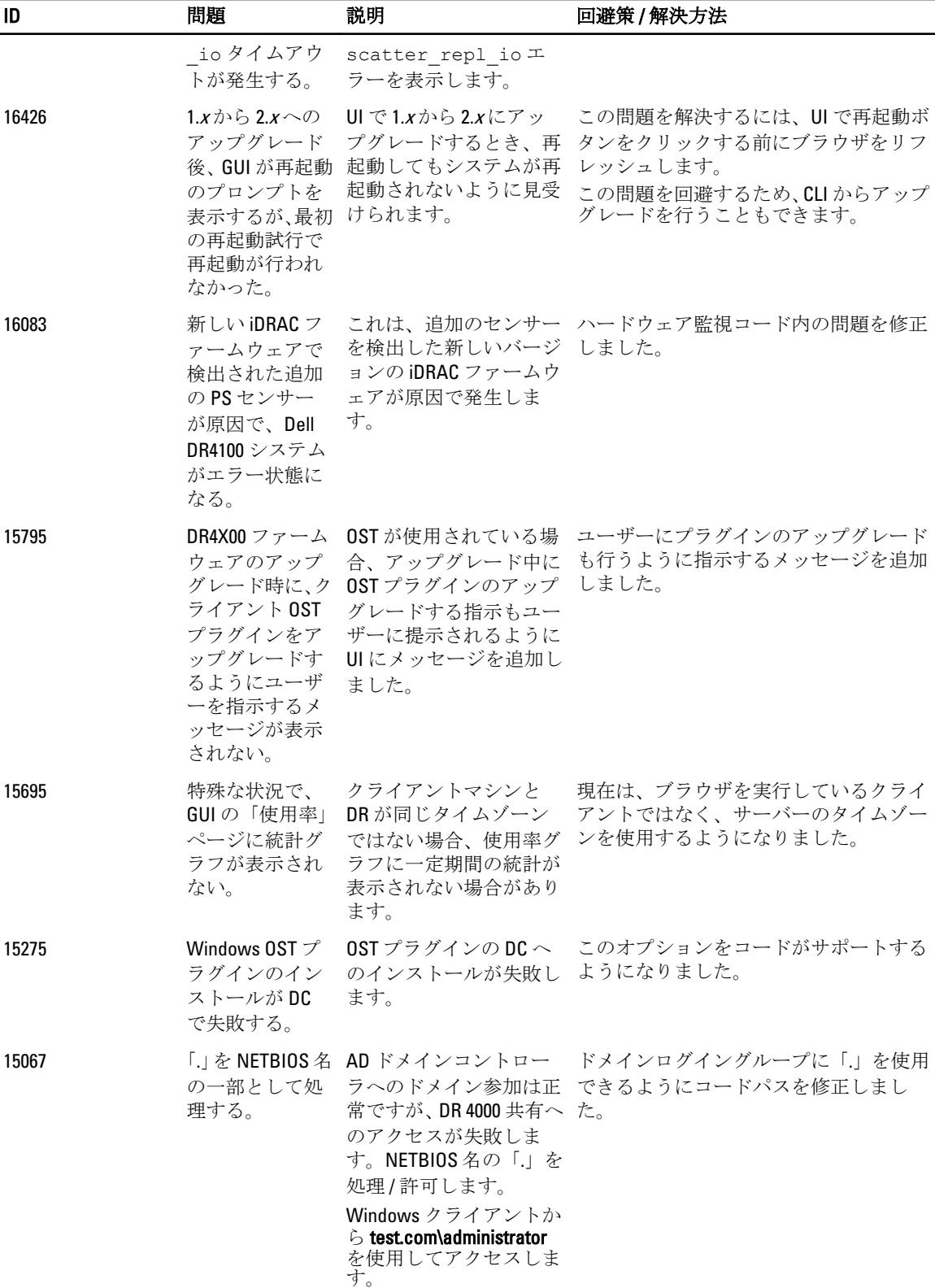

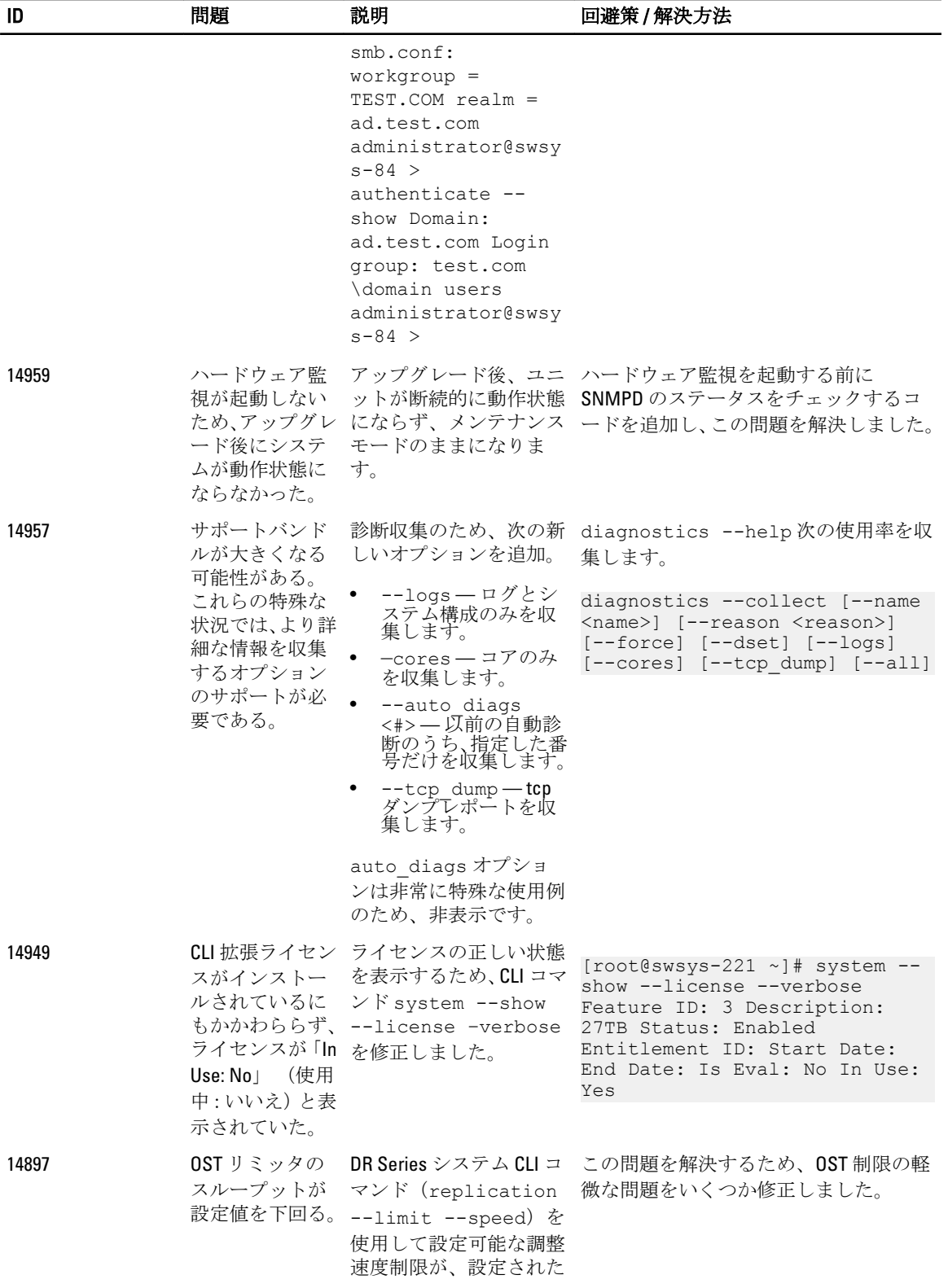

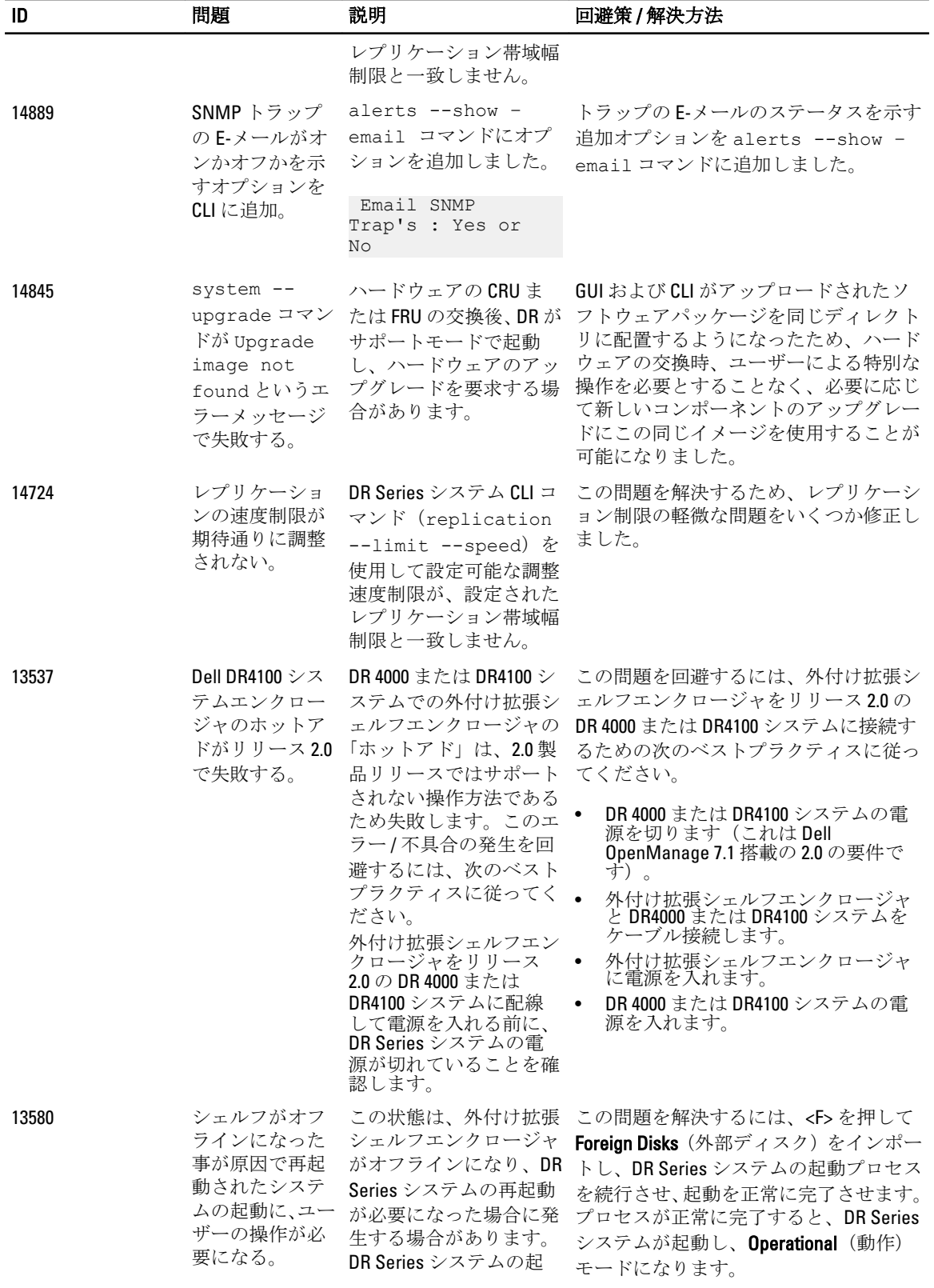

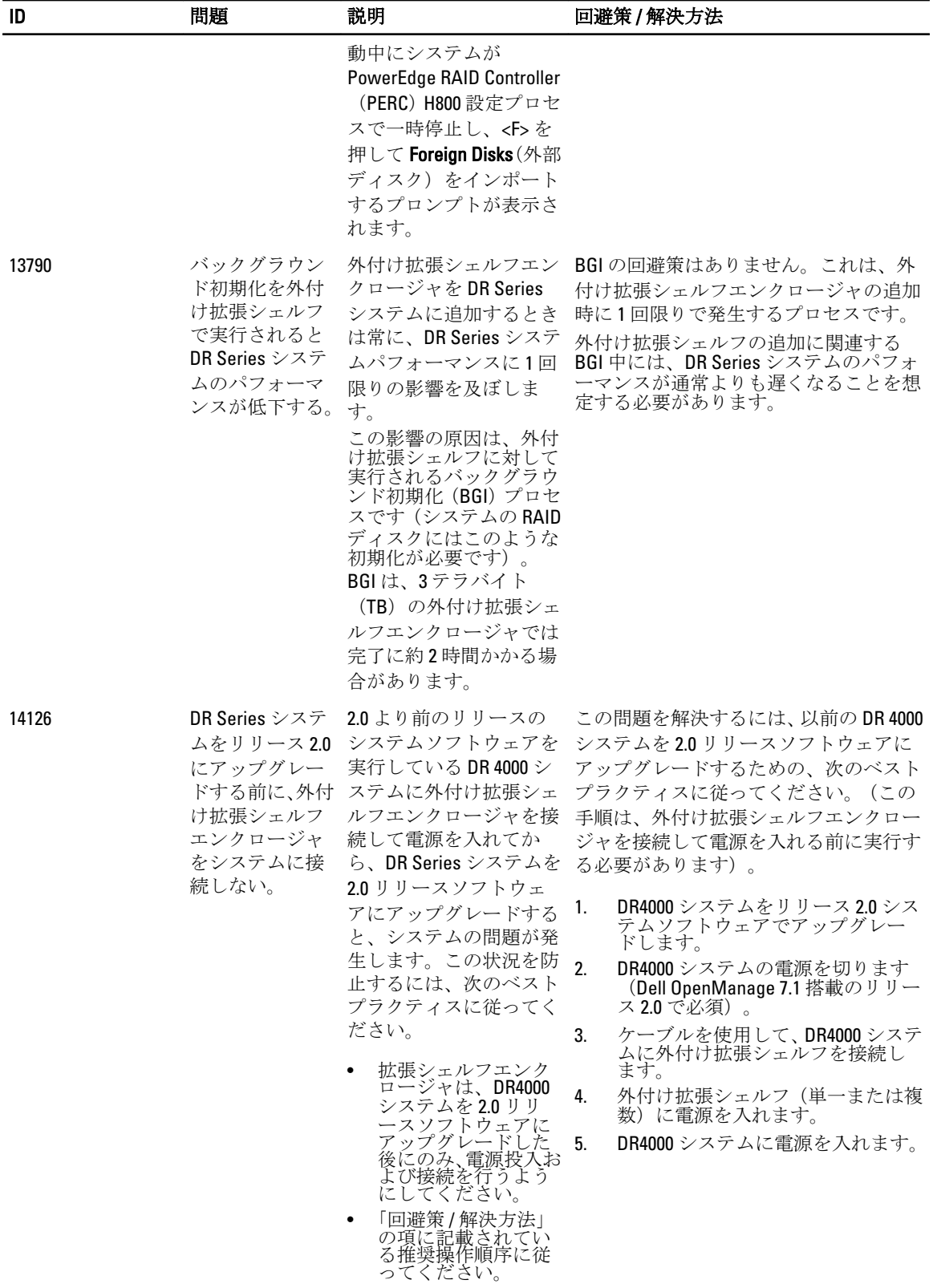

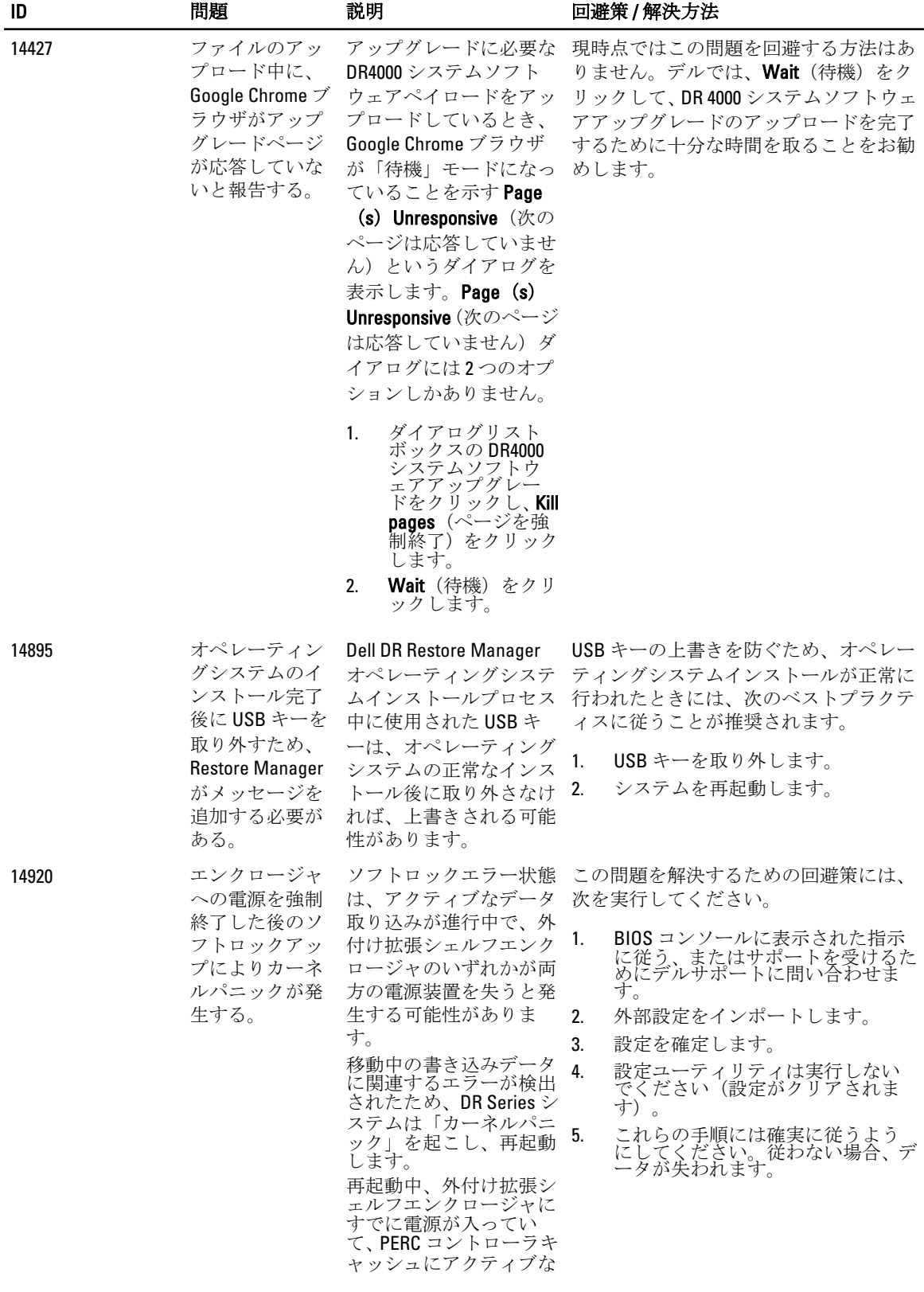

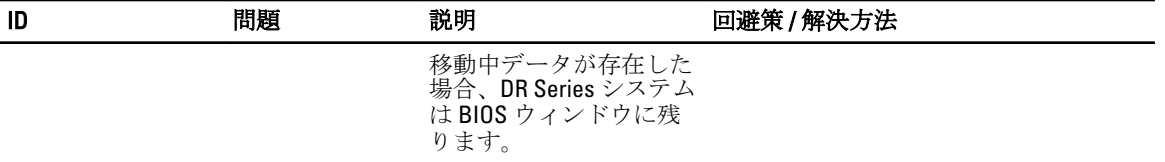

## <span id="page-35-0"></span>困ったときは

### その他の情報

#### 警告: 詳細については、DR Series システムに付属の安全および認可機関に関する情報を参照してくださ い。保証情報は、このマニュアルに含まれている場合と、別の文書として付属する場合があります。

リストされている文書はすべて dell.com/support/manuals でご覧いただけます。

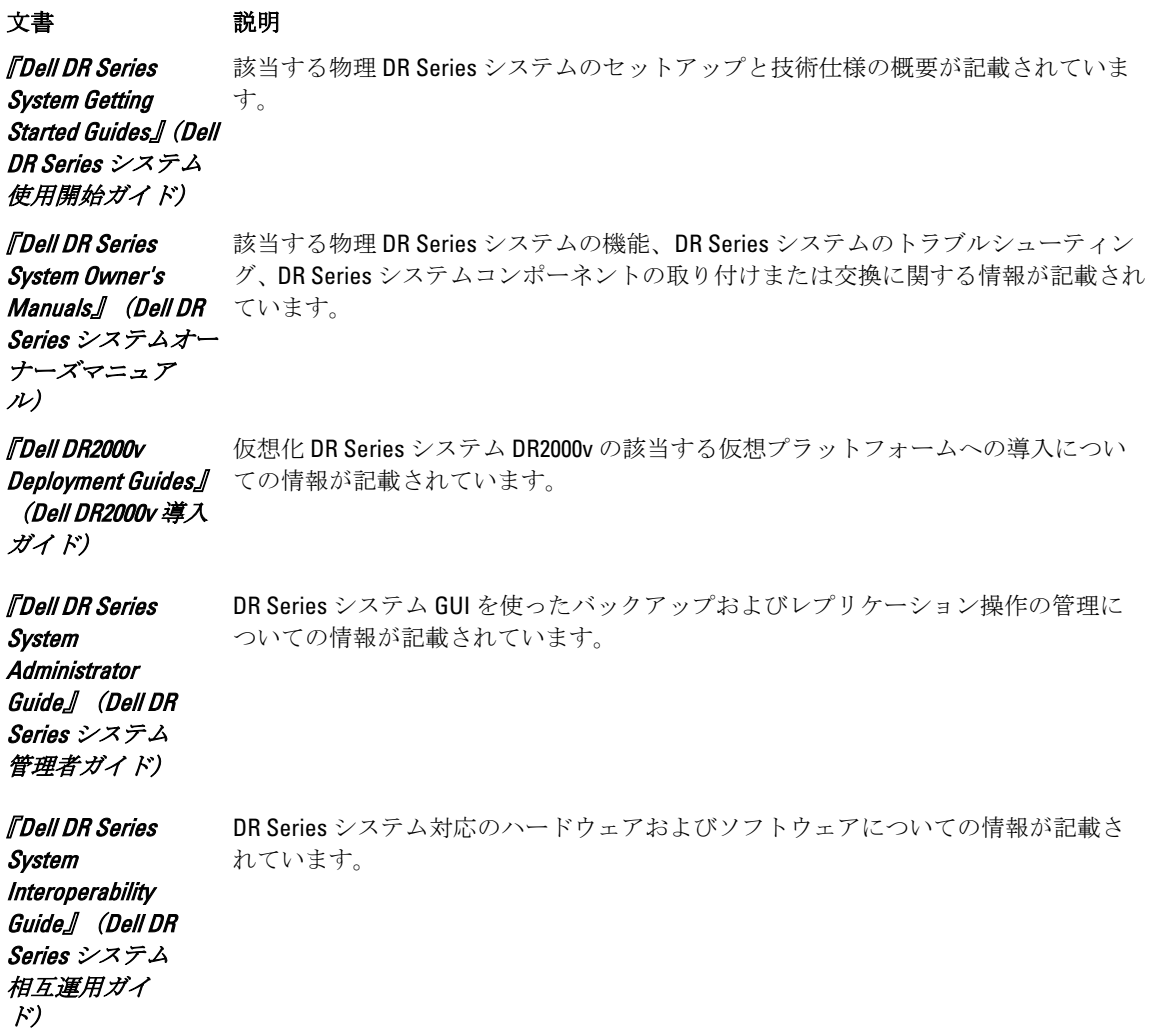

<span id="page-36-0"></span>『Dell DR Series System Command Line Reference Guide』(Dell DR Series システム DR Series システムのコマンドラインインタフェース(CLI)を使用した DR Series シス テムのデータバックアップおよびレプリケーション操作の管理についての情報が記載 されています。

■ メモ: アップデートには他の文書の内容を差し替える情報が含まれている場合がよくあることから、 dell.com/support/manuals で文書のアップデートがないかどうかを常に確認し、最初にお読みください。

■ メモ:リリースノートには特定の製品リリースにある既知の問題に関する最新の情報が記載されている ため、まず最初にお読みください。

#### デルへのお問い合わせ

コマンドライン リファレンスガ

イド)

■ メモ:お使いのコンピュータがインターネットに接続されていない場合は、購入時の納品書、出荷伝票、 請求書、またはデルの製品カタログで連絡先をご確認ください。

デルでは、オンラインまたは電話によるサポートとサービスのオプションを複数提供しています。サポート やサービスの提供状況は国や製品ごとに異なり、国 / 地域によってはご利用いただけないサービスもござい ます。デルのセールス、テクニカルサポート、またはカスタマーサービスへは、次の手順でお問い合わせい ただけます。

dell.com/contactdell にアクセスします。

#### システムサービスタグの位置

お使いのシステムは一意のエクスプレスサービスコードおよびサービスタグ番号によって識別されます。エ クスプレスサービスコードおよびサービスタグは、物理 DR Series システム前面で情報タグを引き出して確認 します。これは、GUI のサポートタブでも確認できます。この情報は、サポートの問い合わせ電話をデルが 適切な担当者に転送するために使用されます。

#### マニュアルのフィードバック

本マニュアルに対するフィードバックは、documentation\_feedback@dell.com まで E-メールを送信してくださ い。または、デルマニュアルページにあるFeedback (フィードバック) リンクをクリックしてフォームに入 力し、Submit(送信) をクリックしてフィードバックを送信していただくこともできます。